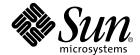

# Sun StorEdge<sup>™</sup> T3 Disk Tray Administrator's Guide

Sun Microsystems, Inc. 901 San Antonio Road Palo Alto, CA 94303 U.S.A. 650-960-1300

Part No. 806-1063-11 July 2000, Revision A Copyright 2000 Sun Microsystems, Inc., 901 San Antonio Road • Palo Alto, CA 94303-4900 USA. All rights reserved.

This product or document is protected by copyright and distributed under licenses restricting its use, copying, distribution, and decompilation. No part of this product or document may be reproduced in any form by any means without prior written authorization of Sun and its licensors, if any. Third-party software, including font technology, is copyrighted and licensed from Sun suppliers.

Parts of the product may be derived from Berkeley BSD systems, licensed from the University of California. UNIX is a registered trademark in the U.S. and other countries, exclusively licensed through X/Open Company, Ltd. For Netscape Communicator<sup>TM</sup>, the following notice applies: Copyright 1995 Netscape Communications Corporation. All rights reserved.

Sun, Sun Microsystems, the Sun logo, AnswerBook2, docs.sun.com, SunSolve, JumpStart, StorTools, Sun StorEdge, and Solaris are trademarks, registered trademarks, or service marks of Sun Microsystems, Inc. in the U.S. and other countries. All SPARC trademarks are used under license and are trademarks or registered trademarks of SPARC International, Inc. in the U.S. and other countries. Products bearing SPARC trademarks are based upon an architecture developed by Sun Microsystems, Inc.

The OPEN LOOK and  $Sun^{TM}$  Graphical User Interface was developed by Sun Microsystems, Inc. for its users and licensees. Sun acknowledges the pioneering efforts of Xerox in researching and developing the concept of visual or graphical user interfaces for the computer industry. Sun holds a non-exclusive license from Xerox to the Xerox Graphical User Interface, which license also covers Sun's licensees who implement OPEN LOOK GUIs and otherwise comply with Sun's written license agreements.

**RESTRICTED RIGHTS**: Use, duplication, or disclosure by the U.S. Government is subject to restrictions of FAR 52.227-14(g)(2)(6/87) and FAR 52.227-19(6/87), or DFAR 252.227-7015(b)(6/95) and DFAR 227.7202-3(a).

DOCUMENTATION IS PROVIDED "AS IS" AND ALL EXPRESS OR IMPLIED CONDITIONS, REPRESENTATIONS AND WARRANTIES, INCLUDING ANY IMPLIED WARRANTY OF MERCHANTABILITY, FITNESS FOR A PARTICULAR PURPOSE OR NON-INFRINGEMENT, ARE DISCLAIMED, EXCEPT TO THE EXTENT THAT SUCH DISCLAIMERS ARE HELD TO BE LEGALLY INVALID.

Copyright 2000 Sun Microsystems, Inc., 901 San Antonio Road • Palo Alto, CA 94303-4900 Etats-Unis. Tous droits réservés.

Ce produit ou document est protégé par un copyright et distribué avec des licences qui en restreignent l'utilisation, la copie, la distribution, et la décompilation. Aucune partie de ce produit ou document ne peut être reproduite sous aucune forme, par quelque moyen que ce soit, sans l'autorisation préalable et écrite de Sun et de ses bailleurs de licence, s'il y en a. Le logiciel détenu par des tiers, et qui comprend la technologie relative aux polices de caractères, est protégé par un copyright et licencié par des fournisseurs de Sun.

Des parties de ce produit pourront être dérivées des systèmes Berkeley BSD licenciés par l'Université de Californie. UNIX est une marque déposée aux Etats-Unis et dans d'autres pays et licenciée exclusivement par X/Open Company, Ltd. La notice suivante est applicable à Netscape Communicator™: Copyright 1995 Netscape Communications Corporation. Tous droits réservés.

Sun, Sun Microsystems, the Sun logo, AnswerBook2, docs.sun.com, SunSolve, JumpStart, StorTools, Sun StorEdge, et Solaris sont des marques de fabrique ou des marques déposées, ou marques de service, de Sun Microsystems, Inc. aux Etats-Unis et dans d'autres pays. Toutes les marques SPARC sont utilisées sous licence et sont des marques de fabrique ou des marques déposées de SPARC International, Inc. aux Etats-Unis et dans d'autres pays. Les produits portant les marques SPARC sont basés sur une architecture développée par Sun Microsystems, Inc.

L'interface d'utilisation graphique OPEN LOOK et  $Sun^{TM}$  a été développée par Sun Microsystems, Inc. pour ses utilisateurs et licenciés. Sun reconnaît les efforts de pionniers de Xerox pour la recherche et le développement du concept des interfaces d'utilisation visuelle ou graphique pour l'industrie de l'informatique. Sun détient une licence non exclusive de Xerox sur l'interface d'utilisation graphique Xerox, cette licence couvrant également les licenciés de Sun qui mettent en place l'interface d'utilisation graphique OPEN LOOK et qui en outre se conforment aux licences écrites de Sun.

CETTE PUBLICATION EST FOURNIE "EN L'ETAT" ET AUCUNE GARANTIE, EXPRESSE OU IMPLICITE, N'EST ACCORDEE, Y COMPRIS DES GARANTIES CONCERNANT LA VALEUR MARCHANDE, L'APTITUDE DE LA PUBLICATION A REPONDRE A UNE UTILISATION PARTICULIERE, OU LE FAIT QU'ELLE NE SOIT PAS CONTREFAISANTE DE PRODUIT DE TIERS. CE DENI DE GARANTIE NE S'APPLIQUERAIT PAS, DANS LA MESURE OU IL SERAIT TENU JURIDIQUEMENT NUL ET NON AVENU.

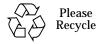

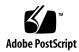

## **Contents**

Preface vii

Before You Read This Book vii

How This Book Is Organized vii

|    | Typographic Conventions viii                          |                                         |  |  |  |  |
|----|-------------------------------------------------------|-----------------------------------------|--|--|--|--|
|    | Shell Prompts ix                                      |                                         |  |  |  |  |
|    | Relat                                                 | ed Documentation ix                     |  |  |  |  |
|    | Orde                                                  | ring Sun Documentation x                |  |  |  |  |
|    | Acces                                                 | ssing Sun Documentation Online x        |  |  |  |  |
|    | Sun V                                                 | Welcomes Your Comments x                |  |  |  |  |
| l. | Sun StorEdge T3 Disk Tray Administration Overview 1-1 |                                         |  |  |  |  |
|    | 1.1                                                   | Displaying Commands 1-2                 |  |  |  |  |
|    | 1.2                                                   | Displaying Command Syntax 1-2           |  |  |  |  |
|    | 1.3                                                   | FRU Identifiers 1-3                     |  |  |  |  |
| 2. | Changing Global Parameters 2-1                        |                                         |  |  |  |  |
|    | 2.1                                                   | Setting Cache Block Size 2-2            |  |  |  |  |
|    | 2.2                                                   | Enabling Partner Group Multipathing 2-3 |  |  |  |  |
|    | 2.3                                                   | Setting the Cache Mode 2-4              |  |  |  |  |
|    | 2.4                                                   | Enabling Mirrored Cache 2-4             |  |  |  |  |

- 2.5 Setting the LUN Reconstruction Rate 2-5
- 2.6 Performing Volume Verification 2-6
- 2.7 Setting Cache Read-Ahead Threshold 2-7

#### 3. Reconfiguring a Volume 3-1

- 3.1 Reconfiguration Limitations 3-1
- 3.2 Deleting a Logical Volume 3-2
- 3.3 Creating a Logical Volume 3-3
- 3.4 Volume Labeling 3-5

#### 4. Monitoring the Disk Tray 4-1

- 4.1 Checking Status 4-1
  - 4.1.1 Determining Failover 4-2
  - 4.1.2 Checking Drive Status 4-3
  - 4.1.3 Checking the Hot Spare 4-4
  - 4.1.4 Checking Data Parity 4-4
  - 4.1.5 Checking the Battery 4-5
  - 4.1.6 Displaying FRU Information 4-7
  - 4.1.7 Checking FRU Status 4-8
- 4.2 Configuring the Disk Tray for Remote System Logging 4-9
  - 4.2.1 Transferring the Disk Tray Files to the Management Host 4-9
  - 4.2.2 Editing the Disk Tray /etc/syslog.conf File 4-11
  - 4.2.3 Editing the Disk Tray /etc/hosts File 4-12
  - 4.2.4 Transferring the Files Back to the Disk Tray 4-13
  - 4.2.5 Editing the Management Host /etc/syslog.conf File 4-14
- 4.3 Configuring the Disk Tray for SNMP Notification 4-16
  - 4.3.1 Transferring the Disk Tray Files to the Management Host 4-16
  - 4.3.2 Editing the Disk Tray /etc/syslog.conf File 4-18
  - 4.3.3 Editing the Disk Tray /etc/hosts File 4-20
  - 4.3.4 Transferring the Files Back to the Disk Tray 4-21

#### **Troubleshooting the Disk Tray** 5-1 **5**.

- 5.1 Identifying FRU Failures 5-1
- 5.2 Replacing FRUs 5-6
  - Verifying the FRU Firmware Level 5-6 5.2.1
  - Installing the Replacement FRU 5-8 5.2.2
  - 5.2.3 Verifying the FRU Replacement 5-11
- Identifying Miscabled Partner Groups 5-13 5.3
- 5.4 Identifying Data Channel Failures 5-17

#### A. Command Descriptions A-1

- A.1 Commands List A-1
- A.2 FRU Identifiers A-3
- A.3 Command Summaries A-4
  - A.3.1 boot A-4
  - A.3.2 disable A-5
  - A.3.3disk A-5
  - A.3.4 enable A-6
  - A.3.5 ep A-6
  - A.3.6 fru A-7
  - A.3.7 help A-8
  - A.3.8 id A-8
  - A.3.9 logger A-9
  - A.3.10 lpc A-10
  - A.3.11 ofdq A-11
  - A.3.12 port A-12
  - A.3.13 proc A-13
  - A.3.14 refresh A-14
  - A.3.15 reset A-15
  - A.3.16 set A-15
  - A.3.17 shutdown A-17

A.3.18 sys A-18

A.3.19 ver A-19

A.3.20 vol A-19

#### B. syslog Error Messages B-1

- B.1 Error Message Syntax B-1
  - B.1.1 Message Types B-2
  - B.1.2 FRU Identifiers B-2
  - B.1.3 Error Message Listing B-3
  - B.1.4 Warning Message Listing B-6
- B.2 Reset Log Types B-12
- B.3 Examples B-12
  - B.3.1 Error B-12
  - B.3.2 Warning B-13
  - B.3.3 Notice B-16

#### Glossary Glossary-1

#### Index Index-1

### **Preface**

The Sun StorEdge T3 Disk Tray Administrator's Guide describes configuring, monitoring, and troubleshooting the Sun StorEdge $^{\text{TM}}$  T3 disk tray using the command-line interface (CLI). It provides information on commands that are specific to the Sun StorEdge T3 disk tray, but it is not intended as a reference for general operating system commands.

This guide is designed for use with the *Sun StorEdge T3 Disk Tray Installation*, *Operation, and Service Manual* and is written for an experienced system administrator of the Solaris<sup>TM</sup> operating environment and related disk storage systems.

### Before You Read This Book

Read the Sun StorEdge T3 Disk Tray Installation, Operation, and Service Manual to install the disk tray.

### How This Book Is Organized

**Chapter 1** provides an overview of this book.

**Chapter 2** describes how to modify disk tray parameters using the CLI.

**Chapter 3** provides information for reconfiguring a volume using the CLI.

**Chapter 4** describes the commands you can use to check the health and status of the disk tray, and provides procedures for configuring remote monitoring.

Chapter 5 describes how to use the CLI to troubleshoot disk tray problems.

**Appendix A** lists supported Sun StorEdge T3 disk tray CLI commands with descriptions of command options.

**Appendix B** contains information on error messages that can be viewed using the CLI

Glossary contains definitions of terms used in this document.

## **Typographic Conventions**

**TABLE P-1** Typographic Conventions

| Typeface  | Meaning                                                                  | Examples                                                                                                    |
|-----------|--------------------------------------------------------------------------|----------------------------------------------------------------------------------------------------|
| AaBbCc123 | The names of commands, files, and directories; on-screen computer output | Edit your .login file. Use ls -a to list all files. % You have mail.                                                              |
| AaBbCc123 | What you type, when contrasted with on-screen computer output            | % <b>su</b><br>Password:                                                                                                    |
| AaBbCc123 | Book titles, new words or terms, words to be emphasized                  | Read Chapter 6 in the <i>User's Guide</i> .<br>These are called <i>class</i> options.<br>You <i>must</i> be superuser to do this. |
|           | Command-line variable;<br>replace with a real name or<br>value           | To delete a file, type rm filename.                                                                                               |

# **Shell Prompts**

TABLE P-2 Shell Prompts

| Shell                                 | Prompt        |
|---------------------------------------|---------------|
| C shell                               | machine_name% |
| C shell superuser                     | machine_name# |
| Bourne shell and Korn shell           | \$            |
| Bourne shell and Korn shell superuser | #             |
| Sun StorEdge T3 disk tray             | t300:/:       |

## **Related Documentation**

TABLE P-3 Related Documentation

| Application                                    | Title                                                                    | PartNumber |
|------------------------------------------------|--------------------------------------------------------------------------|------------|
| Installation overview                          | Sun StorEdge T3 Disk Tray Installation Task<br>Map                       | 806-1061   |
| Installing, using, and servicing the disk tray | Sun StorEdge T3 Disk Tray Installation,<br>Operation, and Service Manual | 806-1062   |
| Release notes                                  | Sun StorEdge T3 Disk Tray Release Notes                                  | 806-1497   |
| Disk drive specifications                      | 18 Gbyte 10K rpm Disk Drive Specifications                               | 806-1493   |
|                                                | 36 Gbyte, 10K rpm Disk Drive Specifications                              | 806-1491   |
| Installing Component<br>Manager                | Sun StorEdge Component Manager Installation<br>Guide                     | 806-4811   |
| Using Component<br>Manager                     | Sun StorEdge Component Manager User's<br>Guide                           | 806-4812   |
| Component Manager<br>Release Notes             | Sun StorEdge Component Manager Release<br>Notes                          | 806-4813   |
| Installing and using StorTools                 | Sun StorEdge StorTools User's Guide                                      | 806-1946   |
| StorTools Release Notes                        | Sun StorEdge StorTools Release Notes                                     | 806-1947   |

### **Ordering Sun Documentation**

Fatbrain.com, an Internet professional bookstore, stocks select product documentation from Sun Microsystems, Inc.

For a list of documents and how to order them, visit the Sun Documentation Center on Fatbrain.com at:

http://www1.fatbrain.com/documentation/sun

### **Accessing Sun Documentation Online**

The  $docs.sun.com^{sm}$  web site enables you to access Sun technical documentation on the Web. You can browse the docs.sun.com archive or search for a specific book title or subject at:

http://docs.sun.com

### Sun Welcomes Your Comments

We are interested in improving our documentation and welcome your comments and suggestions. You can email your comments to us at:

docfeedback@sun.com

Please include the part number of your document in the subject line of your email.

### Sun StorEdge T3 Disk Tray Administration Overview

This book provides information on using the command-line interface (CLI) of the Sun StorEdge T3 disk tray for administrative tasks. Each chapter contains a list of the CLI commands as they pertain to performing various tasks related to configuring, monitoring or troubleshooting a Sun StorEdge T3 disk tray.

**Note** – Throughout this book, the terms "logical volume," "disks," and "LUNs" are used interchangeably.

This chapter is organized as follows:

- "Displaying Commands" on page 1-2
- "Displaying Command Syntax" on page 1-2
- "FRU Identifiers" on page 1-3

### 1.1 Displaying Commands

• To view the available commands on the disk tray, type help at the prompt.

```
t300:/:<184>help
arp
       cat
               cd
                       cmp
                              ср
                                      date
                                              echo
                                                      head
       ls
               mkdir
                                                      rmdir
help
                       mν
                              ping
                                      pwd
                                              rm
       touch
tail
boot
       disable disk
                       enable fru
                                      id
                                              logger lpc
                                              shutdown
more
    passwd port
                      proc
                              reset
                                      set
                                              refresh route
sync
       SYS
               tzset
                      ver
                              vol
                                      ep
ofdq
```

**Note** – Because this book is not a reference manual for the operating system, not all of the commands displayed are discussed in this book, such as common UNIX commands. See Appendix A for detail on commands specific to the Sun StorEdge T3 disk tray.

# 1.2 Displaying Command Syntax

You can type *command-name* help on the Sun StorEdge T3 disk tray to display the syntax of a command.

For example:

• To view the syntax of the sys command, type sys help.

```
t300:/:<13>sys help
usage: sys list
sys stat
sys blocksize <16k | 32k | 64k>
sys cache <auto | writebehind | writethrough | off>
sys mirror <auto | off>
sys mp_support <none | rw>
sys rd_ahead <on | off>
sys recon_rate <high | med | low>
```

### 1.3 FRU Identifiers

Many commands use a field-replaceable unit (FRU) identifier to refer to a particular FRU in a disk tray. This identifier contains a unit constant (u), sometimes referred to as the *enclosure*; the unit number (n); the FRU constant (ctr for controller card, pcu for power and cooling unit, 1 for interconnect card, d for disk drive); and the FRU number (n).

TABLE 1-1 FRU Identifiers

| FRU                    | Identifier              | Unit number                                                      |
|------------------------|-------------------------|------------------------------------------------------------------|
| Controller card        | u <i>n</i> ctr          | n = unit number  (1, 2,)                                         |
| Power and cooling unit | u <i>n</i> pcu <i>n</i> | n = unit number $(1, 2,)n =$ pcu number $(1, 2)$                 |
| Interconnect card      | u <i>n</i> l <i>n</i>   | n = unit number  (1, 2,)<br>n = interconnect card number  (1, 2) |
| Disk drive             | u <i>n</i> d <i>n</i>   | n = unit number  (1, 2,)<br>n = disk drive number  (1, 2, 9)     |

# **Changing Global Parameters**

This chapter contains information on modifying disk tray settings within an administrative domain (that is, partner groups or interconnected controller units that share common administration through a master controller). Changing these settings will enable you to configure your disk tray to suit your application and recovery needs.

**Note** – Cache segment size must be set before volumes are created. Thereafter, volumes must be removed before the cache segment block size can be changed.

This chapter contains the following sections:

- "Setting Cache Block Size" on page 2-2
- "Enabling Partner Group Multipathing" on page 2-3
- "Setting the Cache Mode" on page 2-4
- "Enabling Mirrored Cache" on page 2-4
- "Setting the LUN Reconstruction Rate" on page 2-5
- "Performing Volume Verification" on page 2-6
- "Setting Cache Read-Ahead Threshold" on page 2-7

### 2.1 Setting Cache Block Size

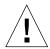

**Caution** – Changing the cache segment block size requires that you delete the existing volume; deleting a volume will destroy your data. Back up all data before beginning this procedure.

Cache segments are measured on the disk tray in 8k "blocks" of data. Setting the cache segment size is done by setting the block size of the cache. Because each cache block is 8k, settings are measured in multiples of eight. Optional settings for cache block sizes are 16k, 32k or 64k. The default setting is 64k.

Cache block size is universal throughout an administrative domain. Therefore, you cannot change it after you have created a volume. The only way to change it is to delete a volume, change the block size, and then create a new volume as follows:

1. From the disk tray, delete the existing volume as follows:

```
t300:/:<1>vol list

volume capacity raid data standby
v0 143.2 GB 5 uld1-9 none
t300:/:<2>vol unmount volume-name

t300:/:<3>vol remove volume-name
```

2. Type sys list to determine the current cache segment size in blocks.

Cache segment size is shown as blocksize.

```
t300:/:<2>sys list
blocksize : 64k
cache : auto
mirror : auto
mp_support : none
rd_ahead : on
recon_rate : med
sys memsize : 32 MBytes
cache memsize : 256 MBytes
```

- 3. Specify and confirm the blocksize using the sys command.
  - a. Type sys blocksize n to change the blocksize, where n = 16k, 32k, or 64k.
  - b. Type sys list to display the revised blocksize.

For example:

```
t300:/:<3>sys blocksize 16k
t300:/:<4>sys list
blocksize : 16k
cache : auto
mirror : auto
mp_support : none
rd_ahead : on
recon_rate : med
sys memsize : 32 MBytes
cache memsize : 256 MBytes
```

## 2.2 Enabling Partner Group Multipathing

This task applies only when two controller units are configured as a partner group. For alternate pathing software to function properly, you must enable multipathing support on the disk tray for partner group configurations.

• On the disk tray, enable multipathing support by typing:

```
t300:/:<1>sys mp_support rw
```

Refer to the *Sun StorEdge T3 Disk Tray Installation, Operation, and Service Manual* for more information on alternate pathing.

### 2.3 Setting the Cache Mode

Write caching improves performance for applications because the data is being written to fast memory as opposed to slower disk storage devices. The cache is backed up with redundant battery systems that ensure data will be written to disk in the event of an AC power loss.

There are four possible cache mode options:

- Auto
- Write-behind
- Write-through
- Off

The default cache setting on the Sun StorEdge T3 disk tray is auto, which enables write-behind caching as long as there are no FRU failures. For more information on these settings, refer to Chapter 3 in the Sun StorEdge T3 Disk Tray Installation, Operation, and Service Manual.

• To change the cache mode, type sys cache cache-mode.

For example, if you are setting the cache mode to write-behind, type:

t300:/:<3>sys cache writebehind

**Tip** – You can view the cache status by typing vol mode.

### 2.4 Enabling Mirrored Cache

Mirrored cache can safeguard cached data when a controller fails in a partner group configuration. When enabled, cache data is copied to a cache mirror segment on the alternate controller before the write is acknowledged to the host.

**Note** – There will be a performance impact when cache mirroring is enabled. This overhead is caused by the data being written to two separate controller caches.

#### • To enable mirrored caching, type:

```
t300:/:<3>sys mirror auto
```

**Note** – The auto setting enables cache mirroring only when disk tray health and conditions are optimal.

### 2.5 Setting the LUN Reconstruction Rate

You can configure the LUN reconstruction rate to meet your requirements so as not to impact application performance. Reconstruction rate options are high, medium, and low.

**Note** – You cannot change the reconstruction rate while disk drive reconstruction is in progress.

 Use the sys list command to check the current reconstruction rate (recon\_rate).

```
t300:/:<55>sys list
blocksize : 64k
cache
                 : auto
mirror
                : auto
mp_support
                : none
rd_ahead
                 : on
recon_rate
                : med
               : 32 MBytes
sys memsize
sys memsize cache memsize
                : 256 MBytes
```

- 2. Use the sys command to specify and confirm the reconstruction rate.
  - a. Type sys recon\_rate [high|med|low] to change the reconstruction rate.

#### b. Type sys list to display the revised rate.

For example:

```
t300:/:<56>sys recon_rate low
t300:/:<57>sys list
blocksize
                : 64k
cache
                : auto
mirror
                : auto
mp_support
                : none
rd ahead
                 : on
recon_rate
               : low
sys memsize
               : 32 MBytes
cache memsize : 256 MBytes
```

### 2.6 Performing Volume Verification

The vol verify command enables Sun StorEdge T3 disk tray administrators to execute manual parity checks on existing volumes. Parity checking applies only to RAID 1 and RAID 5 volumes. Check data parity using the vol verify command before performing tape-backup overwrite cycles, approximately once every 30 days.

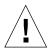

**Caution** — Ensure that system health is in optimal condition before running the vol verify command. For example, ensure that no LUNs are under reconstruction; the status of all disks is zero, which can be checked using the vol stat command; and other similar conditions are resolved before performing this procedure.

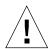

**Caution** — It can take up to several hours for the parity check once you execute the vol verify command, depending on system activity and the verification rate selected. Execution of this command will affect system performance depending on these factors.

• Use the vol verify command to set parity check rate.

```
t300:/:<7>vol verify volume-name [fix] rate n
```

#### where:

■ *volume-name* is the name of the volume to verify.

**Note** – The volume name is a name internal to the Sun StorEdge T3 disk tray and is not seen by the host.

- The [fix] option corrects parity errors on RAID 5 volumes and corrects mirrored data errors on RAID 1 volumes. If fix is *not* specified, then vol verify will report errors, but not correct them. If the fix option is specified and an error is detected, the vol verify command will regenerate parity from the existing data on the volume.
- The verification rate is *n*, where *n* equals any number from 1 to 8. The default rate is 1, which has the minimum performance impact on the data host.

**Note** — Within a partner group, the vol verify command can only be run on one volume at a time.

### 2.7 Setting Cache Read-Ahead Threshold

Setting read caching can reduce disk I/O by reading data for future retrieval. This refers to the number of sequential reads in a chunk of data. The two cache readahead threshold options are on and off. The default setting for the Sun StorEdge T3 disk tray is on.

 Use the sys list command to check the current cache read-ahead threshold (rd\_ahead).

```
t300:/:<77>sys list
blocksize
                 : 64k
cache
                  : auto
mirror
                  : auto
mp_support
                  : none
rd_ahead
                  : on
recon rate
                 : med
sys memsize
                 : 32 MBytes
cache memsize
                  : 256 MBytes
```

2. Use the sys rd\_ahead command to set the default threshold to off and confirm the setting using the sys list command.

For example:

t300:/:<78>sys rd\_ahead off
t300:/:<77>sys list
blocksize : 64k
cache : auto
mirror : auto
mp\_support : none
rd\_ahead : off
recon\_rate : med
sys memsize : 32 MBytes
cache memsize : 256 MBytes

## Reconfiguring a Volume

This chapter contains information on configuring volume size, RAID level, and a hot spare.

This chapter is organized as follows:

- "Reconfiguration Limitations" on page 3-1
- "Deleting a Logical Volume" on page 3-2
- "Creating a Logical Volume" on page 3-3
- "Volume Labeling" on page 3-5

**Note** – Cache block size must be configured before volumes are configured. See Chapter 2 for more information.

### 3.1 Reconfiguration Limitations

Volumes can only be created or deleted. Once a volume has been configured, you cannot reconfigure it to change its size, RAID level, or hot spare configuration. You can only delete a volume and create a new one with the configuration you want.

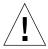

**Caution** – Before you reconfigure a volume(s), back up all data on the disk tray. Data that resides in the volume to be deleted will be destroyed.

# 3.2 Deleting a Logical Volume

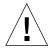

**Caution** – Deleting a volume will destroy your data. Back up all data before beginning this procedure.

1. Use the vol list command to display the configuration of the current volumes.

```
t300:/:<1>vol list

volume capacity raid data standby
v0 143.2 GB 5 uld1-9 none
```

2. Unmount the volume.

```
t300:/:<2>vol unmount volume-name
```

3. Delete the volume.

```
t300:/:<3>vol remove volume-name
```

### 3.3 Creating a Logical Volume

When configuring a logical volume, you must define the volume, RAID level, and hot spare at the same time.

**Note** – Configuring a hot spare drive in the volume is optional. If you are configuring a hot spare in the volume, you can use only disk drive 9 (d9) in the disk tray as a hot spare. You can have only one hot spare per disk tray, which can be shared between two volumes.

Examples of valid volume configurations are shown in the following table:

**TABLE 3-1** Volume Configuration Examples

| Volume 1      | Volume 2      | Hot spare |
|---------------|---------------|-----------|
| 9 disk RAID 5 | None          |           |
| 8 disk RAID 5 | None          | X         |
| 9 disk RAID 1 | None          |           |
| 8 disk RAID 1 | None          | X         |
| 2 disk RAID 1 | 7 disk RAID 5 |           |
| 2 disk RAID 1 | 6 disk RAID 5 | X         |
| 2 disk RAID 1 | 7 disk RAID 1 |           |
| 2 disk RAID 1 | 6 disk RAID 1 | X         |
| 4 disk RAID 0 | 5 disk RAID 1 |           |
| 2 disk RAID 0 | 6 disk RAID 5 | X         |

- 1. On the disk tray, use the vol add command to create the volume as follows:
  - a. Define the volume name (vol add volume-name).
  - b. Define the drives (data undn-n) on which the volume will reside, where:
  - u*n* is the disk tray unit number
  - dn-n are the disk drives, n = 1 to 9
  - c. Define the RAID level (raid n), where n = 0, 1, or 5.

#### d. Optional: define the hot spare drive (standby und9) where:

- u*n* is the disk tray unit number
- d9 is the number of the hot spare disk drive

t300:/:<5>vol add volume-name data undn-n raid n standby und9

#### For example:

t300:/:<5>vol add v1 data u2d1-8 raid 5 standby u2d9

- v1 is the volume name
- u2d1-8 indicates the location of the volume: unit 2, disk drives 1 through 8
- raid 5 is RAID level 5
- standby u2d9 is the location of the hot spare: unit 2, drive 9

#### 2. Check the status of the volumes.

The vol stat command shows the drive status. The status of all drives must be 0. For example:

#### 

#### 3. Use the vol init command to initialize the volume.

Depending on system activity at the time of initialization, it can take up to an hour to initialize a volume. Only one volume can be initialized at a time.

t300:/:<7>vol init volume-name data

#### 4. Use the vol mount command to mount the volume.

t300:/:<8>vol mount volume-name

5. Use the vol list command to confirm that you created the volume correctly. For example:

```
t300:/:<9>vol list

volume capacity raid data standby
v1 125.2 GB 5 u2d1-8 u2d9
```

6. On the data host, use the luxadm(1M) command to recognize the new volume.

In the Solaris environment, the luxadm(1M) command probes for new devices. Refer to the luxadm(1M) man page for more information on this command.

a. Make sure there is a /dev/es directory on the host system. If not, type:

```
# mkdir /dev/es
```

The /dev/es directory is necessary for running the luxadm command.

b. On the host system, type luxadm insert:

```
# luxadm insert
```

**Note** — If the luxadm utility is not available, you will have to do a reconfiguration reboot (boot -r) to ensure that the host recognizes the new volumes. It is preferable, however, to use the luxadm command for this procedure instead of the boot -r command.

## 3.4 Volume Labeling

For the Solaris operating environment to recognize a volume, it must be labeled with the format command. Whenever you create a volume, label it using the following procedure. For more information on the format command, see the format (1M) man page.

To change the label of a volume:

1. On the disk tray, type vol stat to verify that the volume is mounted.

#### 2. On the data host, type format at the root prompt.

Specify the disk number when prompted. In this example, the Sun StorEdge T3 disk tray is shown as disk number 2. It can be identified by the SUN-T300-0113 label.

```
# format
Searching for disks...done

AVAILABLE DISK SELECTIONS:
    0. c0t2d0 <drive type unknown>
        /sbus@1f,0/SUNW,fas@e,8800000/sd@2,0
    1. c0t3d0 <SUN2.1G cyl 2733 alt 2 hd 19 sec 80>
        /sbus@1f,0/SUNW,fas@e,8800000/sd@3,0
    2. c1t1d0 <SUN-T300-0113 cyl 34145 alt 2 hd 32 sec 128>
        /sbus@1f,0/SUNW,socal@1,0/sf@0,0/ssd@w50020f2300000172,0
Specify disk (enter its number): 2
selecting c1t1d0
[disk formatted]
```

- If the volume had been labeled previously using the format command, the next display is the FORMAT MENU. If the FORMAT MENU is displayed, continue to the next step.
- If the volume had not been labeled previously using the format command, you will be prompted with the question: Disk not labeled. Label it now? If so, answer y at the prompt and press Return. The FORMAT MENU is displayed.

#### 3. Type type to select a drive type.

```
FORMAT MENUI:
       disk
                  - select a disk
       type - select (define) a disk type
       partition - select (define) a partition table
       current - describe the current disk
       format - format and analyze the disk repair - repair a defective sector
       label
                 - write label to the disk
       analyze - surface analysis
       defect - defect list management
       backup
                  - search for backup labels
       verify
                  - read and display labels
       save
                 - save new disk/partition definitions
       inquiry - show vendor, product and revision
       volname
                 - set 8-character volume name
                  - execute <cmd>, then return0
        !<cmd>
       quit
format> type
```

#### **4.** Type 0 to choose the Auto configure option.

Select the Auto configure option regardless of which drive types are displayed by the type option. For further information on partitioning, see the Solaris format(1M) man page.

```
AVAILABLE DRIVE TYPES:
        0. Auto configure
        1. Quantum ProDrive 80S
        2. Quantum ProDrive 105S
        3. CDC Wren IV 94171-344
        4. SUN0104
        5. SUN0207
        6. SUN0327
        7. SUN0340
        8. SUN0424
        9. SUN0535
        10. SUN0669
        11. SUN1.0G
        12. SUN1.05
        13. SUN1.3G
        14. SUN2.1G
        15. SUN2.9G
        16. SUN-T300-0100
       17. other
Specify disk type (enter its number)[16]: 0
c1t1d0: configured with capacity of 33.34GB
<SUN-T300-0100 cyl 34145 alt 2 hd 16 sec 128>
selecting c1t1d0
[disk formatted]
```

#### 5. Type label and answer y when prompted to continue.

```
format> label
Ready to label disk, continue? y
```

## Monitoring the Disk Tray

This chapter describes how to use the CLI to monitor the Sun StorEdge T3 disk tray, and how to set up the disk tray files for message logging and remote notification.

This chapter contains the following sections:

- "Checking Status" on page 4-1
- "Configuring the Disk Tray for Remote System Logging" on page 4-9
- "Configuring the Disk Tray for SNMP Notification" on page 4-16

### 4.1 Checking Status

You can check disk tray status by using a variety of CLI commands. This section discusses how to monitor the following:

- Determining Failover
- Checking Drive Status
- Checking the Hot Spare
- Checking Data Parity
- Checking the Battery
- Displaying FRU Information
- Checking FRU Status

### 4.1.1 Determining Failover

1. To determine which unit is the master or alternate master unit, type sys stat.

The following example shows a partner group in a normal state:

In a failover state, unit 2 assumes the role of master controller and unit 1 is disabled, as shown in the following example:

```
t300:/:<2>sys stat
Unit State Role Partner

1 DISABLED Slave
2 ONLINE Master
```

■ To display how paths are mapped from the host ports to the volume, type port listmap.

```
t300:/:<2>port listmap
       targetid
                   addr_type
                               lun
                                      volume
port
                                                     owner
                                                             access
ulp1
          1
                    hard
                                0
                                      v0
                                                     u1
                                                             primary
          1
                                1
ulp1
                    hard
                                                     u2
                                                             failover
                                      v1
u2p1
          2
                    hard
                                0
                                      v0
                                                     u1
                                                             failover
          2
                                 1
u2p1
                    hard
                                      v1
                                                     u2
                                                             primary
```

### 4.1.2 Checking Drive Status

• Use the vol stat command to check drive status codes.

All drives should show a status of 0 under normal conditions.

| t300:/:<40> <b>vol stat</b> |      |      |      |      |      |      |      |      |      |
|-----------------------------|------|------|------|------|------|------|------|------|------|
| v0                          | u1d1 | u1d2 | u1d3 | uld4 | u1d5 | u1d6 | u1d7 | u1d8 | u1d9 |
| mounted                     | 0    | 0    | 0    | 0    | 0    | 0    | 0    | 0    | 0    |
| v1                          | u2d1 | u2d2 | u2d3 | u2d4 | u2d5 | u2d6 | u2d7 | u2d8 | u2d9 |
| mounted                     | 0    | 0    | 0    | 0    | 0    | 0    | 0    | 0    | 0    |

The numeric drive status codes are listed in the following table.

TABLE 4-1 Drive Status Messages

| Value | Description                                  |  |  |
|-------|----------------------------------------------|--|--|
| 0     | Drive mounted                                |  |  |
| 2     | Drive present                                |  |  |
| 3     | Drive is spun up                             |  |  |
| 4     | Drive is disabled                            |  |  |
| 7     | Invalid system area on drive                 |  |  |
| 9     | Drive not present                            |  |  |
| D     | Drive disabled; drive is being reconstructed |  |  |
| S     | Drive substituted                            |  |  |

### 4.1.3 Checking the Hot Spare

1. Use the vol list command to check the location of the hot spare (standby) drive.

```
t300:/:<41>vol list
volume
                        raid
                              data
                                       standby
             capacity
v0
             125.2 GB
                      5
                              u1d1-8
                                       uld9
v1
             125.2 GB
                         5
                              u2d1-8
                                       u2d9
```

2. Use the vol stat command to check the status of the hot spare drive.

```
t300:/:<5>vol stat
v0
              uld1
                      u1d2
                             u1d3
                                    uld4
                                            u1d5
                                                    uld6
                                                           u1d7
                                                                  uld8
                                                                          uld9
                0
                       0
                              0
                                      0
                                             0
                                                     0
                                                            0
                                                                   0
                                                                           0
mounted
```

All drives should show a status of 0. See TABLE 4-1 for definitions of drive status codes.

### 4.1.4 Checking Data Parity

**Note** – Check data parity before performing tape-backup overwrite cycles, approximately once every 30 days.

• Use the vol verify command to perform a parity check of the drives.

```
t300:/:<7>vol verify [fix] volume-name
```

#### where:

lacktriangledown volume-name is the name of the volume to verify.

**Note** – The volume name is a name internal to the Sun StorEdge T3 disk tray and is not seen by the host.

■ The [fix] option corrects parity errors on RAID 5 volumes and corrects mirrored data errors on RAID 1 volumes. If fix is *not* specified, then vol verify will report errors, but not correct them. If the fix option is specified and an error is detected, the vol verify command will regenerate parity from the existing data on the volume.

**Note** – The vol command is not re-entrant. Therefore, you cannot run other vol commands on the disk tray until the vol verify operation has completed.

See Section 2.6 "Performing Volume Verification" on page 2-6 for more information on checking parity.

### 4.1.5 Checking the Battery

**1.** Use the id read command to display battery life related information. (Unit number n = 1 or 2; power cooling unit number n = 1 or 2.)

```
t300:/:<51>id read unpcun

Revision : 0000

Manufacture Week : 00221999

Battery Install Week: 00221999

Battery Life Used : 0 days, 0 hours

Battery Life Span : 730 days, 12 hours

Serial Number : 01204

Vendor ID : TECTROL

Model ID : 300-1454-01
```

**2.** Use the refresh -s command to check the status of a battery refresh cycle. The following examples show a battery refresh in progress and a normal battery status (no refresh cycle):

t300:/:<52>refresh -s

No battery refreshing Task is currently running.

PCU1
PCU2
U1
Normal
Normal
Normal
Normal
Current Time
Fri Jun 09 16:54:53 2000
Last Refresh
Thu Jun 01 12:54:19 2000
Next Refresh
Fri Jun 16 12:54:19 2000

## 4.1.6 Displaying FRU Information

• Use the fru list command to display fru vendor information, serial number, and firmware levels.

In the event of a FRU failure, fru list output is helpful in verifying correct FRU replacement because it contains the serial numbers. Save the output of the fru list command for future reference.

| ID     | TYPE               | VENDOR      | MODEL        | REVISION   | SERIAL   |
|--------|--------------------|-------------|--------------|------------|----------|
| ulctr  | controller card    | SCI-SJ      | 375-0084-01- | 0210       | 000980   |
| u2ctr  | controller card    | SCI-SJ      | 375-0084-01- | 0210       | 001098   |
| uld1   | disk drive         | SEAGATE     | ST118202FSUN | EA29       | LKG78761 |
| uld2   | disk drive         | SEAGATE     | ST118202FSUN | EA29       | LKG89101 |
| u1d3   | disk drive         | SEAGATE     | ST118202FSUN | EA29       | LKG86881 |
| u1d4   | disk drive         | SEAGATE     | ST118202FSUN | EA29       | LKG89487 |
| u1d5   | disk drive         | SEAGATE     | ST118202FSUN | EA29       | LKH31924 |
| uld6   | disk drive         | SEAGATE     | ST118202FSUN | EA29       | LKH32009 |
| uld7   | disk drive         | SEAGATE     | ST118202FSUN | EA29       | LKG90435 |
| uld8   | disk drive         | SEAGATE     | ST118202FSUN | EA29       | LKG82282 |
| uld9   | disk drive         | SEAGATE     | ST118202FSUN | EA29       | LKG95302 |
| u2d1   | disk drive         | SEAGATE     | ST118202FSUN | EA29       | LKG63405 |
| u2d2   | disk drive         | SEAGATE     | ST118202FSUN | EA29       | LKH57340 |
| u2d3   | disk drive         | SEAGATE     | ST118202FSUN | EA29       | LKD20515 |
| u2d4   | disk drive         | SEAGATE     | ST118202FSUN | EA29       | LKG89040 |
| u2d5   | disk drive         | SEAGATE     | ST118202FSUN | EA29       | LKG89845 |
| u2d6   | disk drive         | SEAGATE     | ST118202FSUN | EA29       | LKG82866 |
| u2d7   | disk drive         | SEAGATE     | ST118202FSUN | EA29       | LKG95090 |
| u2d8   | disk drive         | SEAGATE     | ST118202FSUN | EA29       | LKG90324 |
| u2d9   | disk drive         | SEAGATE     | ST118202FSUN | EA29       | LKG95460 |
| u111   | loop card          | SCI-SJ      | 375-0085-01- | 5.01 Flash | 001594   |
| u112   | loop card          | SCI-SJ      | 375-0085-01- | 5.01 Flash | 001579   |
| u211   | loop card          | SCI-SJ      | 375-0085-01- | 5.01 Flash | 001562   |
| u212   | loop card          | SCI-SJ      | 375-0085-01- | 5.01 Flash | 001735   |
| ulpcul | power/cooling unit | TECTROL-CAN | 300-1454-01( | 0000       | 001274   |
| u1pcu2 | power/cooling unit | TECTROL-CAN | 300-1454-01( | 0000       | 001566   |
| u2pcu1 | power/cooling unit | TECTROL-CAN | 300-1454-01( | 0000       | 002283   |
| u2pcu2 | power/cooling unit | TECTROL-CAN | 300-1454-01( | 0000       | 002072   |
| u1mpn  | mid plane          | SCI-SJ      | 370-3990-01- | 0000       | 000963   |
| u2mpn  | mid plane          | SCI-SJ      | 370-3990-01- | 0000       | 000833   |

## 4.1.7 Checking FRU Status

• Use the fru stat command to provide a status of each fru, including disk drive temperatures.

| CTLR     | STATUS | STATE   | ROLE       | PARTNER     | TEMP      |        |        |
|----------|--------|---------|------------|-------------|-----------|--------|--------|
| ulctr    | ready  | enabled | master     | u2ctr       | 33.5      |        |        |
| u2ctr    | ready  | enabled | alt master | u1ctr       | 33.5      |        |        |
| DISK     | STATUS | STATE   | ROLE       | PORT1       | PORT2     | TEMP   | VOLUME |
| <br>u1d1 | ready  | enabled | data disk  | ready       | ready     | <br>25 | v0     |
| u1d2     | ready  | enabled | data disk  | ready       | ready     | 20     | v0     |
| u1d3     | ready  | enabled | data disk  | ready       | ready     | 24     | v0     |
| u1d4     | ready  |         | data disk  | ready       | ready     | 26     | v0     |
| u1d5     | ready  |         | data disk  | ready       | ready     | 27     | v0     |
| u1d6     | ready  | enabled | data disk  | ready       | ready     | 27     | v0     |
| u1d7     | ready  |         | data disk  | ready       | ready     | 25     | v0     |
| u1d8     | ready  | enabled | data disk  | ready       | ready     | 31     | v0     |
| u1d9     | ready  |         | data disk  | ready       | ready     | 31     | v0     |
| u2d1     | ready  | enabled | data disk  | ready       | ready     | 25     | v1     |
| u2d2     | ready  | enabled | data disk  | ready       | ready     | 21     | v1     |
| u2d3     | ready  | enabled | data disk  | ready       | ready     | 26     | v1     |
| u2d4     | ready  | enabled | data disk  | ready       | ready     | 25     | v1     |
| u2d5     | ready  | enabled | data disk  | ready       | ready     | 23     | v1     |
| u2d6     | ready  | enabled | data disk  | ready       | ready     | 22     | v1     |
| u2d7     | ready  | enabled | data disk  | ready       | ready     | 29     | v1     |
| u2d8     | ready  | enabled | data disk  | ready       | ready     | 28     | v1     |
| u2d9     | ready  | enabled | data disk  | ready       | ready     | 29     | v1     |
| LOOP     | STATUS | STATE   | MODE       | CABLE1      | CABLE2    | TEMP   |        |
| <br>u2l1 | ready  | enabled | master     | installed   | _         | 29.5   |        |
| u212     | -      | enabled | slave      | installed   | _         | 34.0   |        |
| u111     | ready  | enabled | master     | _           | installed | 30.5   |        |
| u112     | ready  | enabled | slave      | -           | installed | 33.5   |        |
| POWER    | STATUS | STATE   |            | PUT BATTER  |           | FAN1   | FAN2   |
|          | ready  | enabled |            | rmal normal |           |        |        |
| u1pcu2   | ready  | enabled | line nor   | rmal normal | normal    | normal | normal |
| u2pcu1   | ready  | enabled | line nor   | rmal normal | normal    | normal | normal |
| u2pcu2   | ready  | enabled |            | rmal normal | normal    | normal | normal |

# 4.2 Configuring the Disk Tray for Remote System Logging

This procedure consists of editing the /etc/syslog.conf and the /etc/hosts file that exist on the disk tray. Editing these files enables system messages to be logged and directed to a management host. Because you cannot edit files on the disk tray, you must ftp them to a host to make the edits and then ftp them back to the disk tray. This procedure consists of the following tasks:

- Transferring the Disk Tray Files to the Management Host
- Editing the Disk Tray /etc/syslog.conf File
- Editing the Disk Tray /etc/hosts File
- Transferring the Files Back to the Disk Tray
- Editing the Management Host /etc/syslog.conf File

**Note** – For information on interpreting system messages, see Appendix B.

# 4.2.1 Transferring the Disk Tray Files to the Management Host

1. Start an ftp session from the management host to the disk tray.

For example:

```
mngt_host:/:<15>ftp 129.146.81.201
Connected to 129.146.81.201.
220 chon-ji FTP server (SunOS 5.7) ready.
Name (129.146.81.201:root):
```

2. Log in to the disk tray by typing root and your password at the prompts.

```
Name (129.146.81.201:root): root

331 Password required for root.
Password: password
230 User root logged in.
ftp>
```

3. Move to your working directory on the management host.

For example:

```
ftp> lcd /tmp
Local directory now /tmp
ftp>
```

4. Move to the /etc directory on the disk tray.

```
ftp> cd /etc
250 CWD command successful.
ftp>
```

- 5. Type binary to set the transfer mode.
- 6. Copy the syslog.conf file from the /etc directory on the disk tray to your working directory.

```
ftp> get syslog.conf
200 PORT command successful.
150 Binary data connection for syslog.conf (129.150.47.101,1031) (162 bytes).
226 Binary Transfer complete.
162 bytes received in 1 seconds (0 Kbytes/s)
ftp>
```

7. Copy the hosts file from the /etc directory on the disk tray to your working directory.

```
ftp> get hosts
200 PORT command successful.
150 Binary data connection for hosts (129.150.47.101,1034) (47 bytes).
226 Binary Transfer complete.
47 bytes received in 1 seconds (0 Kbytes/s)
ftp>
```

8. Exit the ftp session.

```
ftp>
quit
221 Goodbye.
mngt_host:/:
```

## 4.2.2 Editing the Disk Tray /etc/syslog.conf File

You must edit the /etc/syslog.conf file to include the category of messages that you want to have logged with the IP address and host name of the management host that will be logging these messages.

1. Determine the IP address and host name of the management host that will be logging messages.

Consult with your system administrator if you do not have this information.

2. Determine which category of messages you would like to receive from the disk tray.

Messages generated by the disk tray are grouped into four categories in the order of severity, as described in the following table.

**TABLE 4-2** Message Categories

| Category    | Description                                                                                                    |  |  |  |  |
|-------------|----------------------------------------------------------------------------------------------------|--|--|--|--|
| Error       | Indicates a critical system event requiring immediate user intervention or attention. For example, inability to flush the write-behind cache.                  |  |  |  |  |
| Warning     | Indicates a serious system event requiring eventual user intervention. For example, a disk drive being disabled.                                               |  |  |  |  |
| Notice      | Indicates a system event that may lead to a more serious condition in the future. For example, the occurrence of hard errors corrected via parity replacement. |  |  |  |  |
| Information | Indicates a system event that has no consequence on the running health of the system. For example, user login notifications.                                   |  |  |  |  |

**Note** — The message categories are cumulative. For example, if you specify that you want to be notified about notice messages, you will also receive notification of error and warning messages. If you specify that you want to be notified about information messages, you will receive messages from all categories.

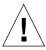

**Caution** — Use tab spaces to separate field entries when editing the /etc/syslog.conf file. If tab spacing is not used, edits will not be recognized by the disk tray.

3. On the management host, use a text editor to edit the syslog.conf file in the working directory.

Separate entries with tab spaces. Edits are highlighted in the following example:

```
# syslog.conf
# facility.level action
# messages to local syslog file
*.notice /syslog

# messages to syslogd on another host Remote system logging
*.warn @remote-host
*.warn @129.234.56.73

# messages sent as SNMP traps
*.warn | snmp_trap 129.146.81.201
```

**Note** — You can use either the IP address or a host name in the syslog.conf file. If you use a host name, a corresponding entry must be present on the disk tray's /etc/hosts file, as described in the next section.

## 4.2.3 Editing the Disk Tray /etc/hosts File

You must edit the /etc/hosts file with the name of the management host and its IP address.

• On the management host, use a text editor to edit the /etc/hosts file in the working directory.

Separate the IP address from the name with a tab. Edits are highlighted in the following example:

```
#hosts
#ip-address name

129.146.81.201 host-name
```

## 4.2.4 Transferring the Files Back to the Disk Tray

After editing the /etc/syslog.conf and /etc/hosts files, ftp the files from the management host back to the disk tray.

1. Start an ftp session from the management host to the disk tray.

For example:

```
mngt_host:/:<15>ftp 129.146.81.201
Connected to 129.146.81.201.
220 chon-ji FTP server (SunOS 5.7) ready.
Name (129.146.81.201:root):
```

2. Log in to the disk tray by typing root and your password at the prompts.

```
Name (129.146.81.201:root): root

331 Password required for root.
Password: password
230 User root logged in.
ftp>
```

3. Move to the /etc directory on the disk tray.

```
ftp> cd /etc
250 CWD command successful.
ftp>
```

- 4. Type binary to set the transfer mode.
- 5. Copy the edited syslog.conf file from your working directory to the /etc directory on the disk tray.

```
ftp> put syslog.conf
200 PORT command successful.
150 Binary data connection for syslog.conf (129.150.47.101,1031) (162 bytes).
226 Binary Transfer complete.
162 bytes received in 1 seconds (0 Kbytes/s)
ftp>
```

## 6. Copy the edited hosts file from your working directory to the /etc directory on the disk tray.

```
ftp> put hosts
200 PORT command successful.
150 Binary data connection for hosts (129.150.47.101,1034) (47 bytes).
226 Binary Transfer complete.
47 bytes received in 1 seconds (0 Kbytes/s)
ftp>
```

#### 7. Exit the ftp session.

```
ftp>
quit
221 Goodbye.
mngt_host:/:
```

#### 8. On the disk tray, start message traffic to the host.

The syslogd must be redirected at the disk tray.

```
t300:/:<23>set logto *
```

# 4.2.5 Editing the Management Host /etc/ syslog.conf File

You must edit the /etc/syslog.conf file on the management host (the host used for monitoring and administering one or more disk trays through the Ethernet connection) to include a log file for capturing error messages.

 On the management host, add a line with the name of the log file to the host's /etc/syslog.conf file, as shown in bold type in the following example:

**Note** - You must use a tab space between *log-filename* and /var/adm/messages.

```
#ident"@(#)syslog.conf1.496/10/11 SMI"/* SunOS 5.0 */
# Copyright (c) 1991-1993, by Sun Microsystems, Inc.
# syslog configuration file.
# This file is processed by m4 so be careful to quote ('') names
# that match m4 reserved words. Also, within ifdef's, arguments
# containing commas must be quoted.
*.err;kern.notice;auth.notice/dev/console
*.err;kern.debug;daemon.notice;mail.crit/var/adm/messages
*.alert;kern.err;daemon.erroperator
*.alert
         root
*.emera
# if a non-loghost machine chooses to have authentication messages
# sent to the loghost machine, un-comment out the following line:
#auth.noticeifdef('LOGHOST', /var/log/authlog, @loghost)
mail.debugifdef('LOGHOST', /var/log/syslog, @loghost)
# non-loghost machines will use the following lines to cause "user"
# log messages to be logged locally.
ifdef('LOGHOST', ,
user.err /dev/console
user.err /var/adm/messages
user.alert 'root, operator'
user.emerg *
local7.notice /var/adm/messages
```

In this example, all disk trays that use this host for logging will have their messages dumped to /var/adm/messages. The file name of the log file may be different depending on the type of disk tray management software you are using.

**Note** – If you are using the Sun StorEdge StorTools<sup>™</sup> product in the Solaris software environment to monitor the disk tray, the /var/adm/messages entry will be different. Refer to the StorTools documentation for name of this message file.

# 4.3 Configuring the Disk Tray for SNMP Notification

The Sun StorEdge T3 disk tray can provide remote notification of disk tray events to designated hosts using Simple Network Management Protocol (SNMP) traps. To enable SNMP notification, you must edit files on the disk tray to configure system message logging. Because you cannot edit files on the disk tray, you must ftp them to a host to make the edits and then ftp them back to the disk tray.

This procedure consists of the following tasks:

- Transferring the Disk Tray Files to the Management Host
- Editing the Disk Tray /etc/syslog.conf File
- Editing the Disk Tray /etc/hosts File
- Transferring the Files Back to the Disk Tray

**Note** – For information on interpreting system messages, see Appendix B.

# 4.3.1 Transferring the Disk Tray Files to the Management Host

1. Start an  ${\tt ftp}$  session from the management host to the disk tray.

For example:

```
mngt_host:/:<15>ftp 129.146.81.201
Connected to 129.146.81.201.
220 chon-ji FTP server (SunOS 5.7) ready.
Name (129.146.81.201:root):
```

2. Log in to the disk tray by typing root and your password at the prompts.

```
Name (129.146.81.201:root): root
331 Password required for root.
Password: password
230 User root logged in.
ftp>
```

3. Move to your working directory on the management host.

For example:

```
ftp> lcd /tmp
Local directory now /tmp
```

4. Move to the /etc directory on the disk tray.

```
ftp> cd /etc
250 CWD command successful.
ftp>
```

- 5. Type binary to set the transfer mode.
- 6. Copy the syslog.conf file from the /etc directory on the disk tray to your working directory.

```
ftp> get syslog.conf
200 PORT command successful.
150 Binary data connection for syslog.conf (129.150.47.101,1031) (162 bytes).
226 Binary Transfer complete.
162 bytes received in 1 seconds (0 Kbytes/s)
ftp>
```

7. Copy the hosts file from the /etc directory on the disk tray to your working directory.

```
ftp> get hosts
200 PORT command successful.
150 Binary data connection for hosts (129.150.47.101,1034) (47 bytes).
226 Binary Transfer complete.
47 bytes received in 1 seconds (0 Kbytes/s)
ftp>
```

8. Exit the ftp session.

```
ftp>
quit
221 Goodbye.
mngt_host:/:
```

## 4.3.2 Editing the Disk Tray /etc/syslog.conf File

You must edit the /etc/syslog.conf file to include the category of messages that you want to have logged with the IP address of the management host that will be receiving these messages.

1. Determine the IP address and host name of the management host that will be logging messages.

Consult with your system administrator if you do not have this information.

# 2. Determine which category of messages you would like to receive from the disk tray.

Messages generated by the disk tray are grouped into four categories in the order of severity, as described in the following table.

**TABLE 4-3** Message Categories

| Category    | Description                                                                                                    |
|-------------|----------------------------------------------------------------------------------------------------|
| Error       | Indicates a critical system event requiring immediate user intervention or attention. For example, inability to flush the write-behind cache.                  |
| Warning     | Indicates a serious system event requiring eventual user intervention. For example, a disk drive being disabled.                                               |
| Notice      | Indicates a system event that may lead to a more serious condition in the future. For example, the occurrence of hard errors corrected via parity replacement. |
| Information | Indicates a system event that has no consequence on the running health of the system. For example, user login notifications.                                   |

**Note** – The message categories are cumulative. For example, if you specify that you want to be notified about notice messages, you will also receive notification of error and warning messages. If you specify that you want to be notified about information messages, you will receive messages from all categories.

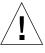

**Caution** — Use tab spaces to separate field entries when editing the /etc/syslog.conf file. If tab spacing is not used, edits will not be recognized by the disk tray.

3. On the management host, use a text editor to edit the syslog.conf file in the working directory.

Separate entries with tab spaces. Edits are highlighted in the following example:

```
# syslog.conf
# facility.level action
# messages to local syslog file
*.notice /syslog

# messages to syslogd on another host
*.warn @remote-host
*.warn @129.234.56.73

# messages sent as SNMP traps
*.warn | snmp_trap 129.146.81.201
SNMP Notification
```

**Note** — You can use either the IP address or a host name in the syslog.conf file. If you use a host name, a corresponding entry must be present on the disk tray's /etc/hosts file, as described in the next section.

## 4.3.3 Editing the Disk Tray /etc/hosts File

You must edit the /etc/hosts file with the name of the management host and its IP address.

• On the management host, use a text editor to edit the /etc/hosts file in the working directory.

Separate the IP address from the name with a tab space.:

```
#hosts
#ip-address name IP address

129.146.81.201 host-name
```

## 4.3.4 Transferring the Files Back to the Disk Tray

After editing the /etc/syslog.conf and /etc/hosts files, ftp the files from the management host back to the disk tray.

1. Start an ftp session from the management host to the disk tray.

For example:

```
mngt_host:/:<15>ftp 129.146.81.201
Connected to 129.146.81.201.
220 chon-ji FTP server (SunOS 5.7) ready.
Name (129.146.81.201:root):
```

2. Log in to the disk tray by typing root and your password at the prompts.

```
Name (129.146.81.201:root): root

331 Password required for root.
Password: password
230 User root logged in.
ftp>
```

3. Move to the /etc directory on the disk tray.

```
ftp> cd /etc
250 CWD command successful.
ftp>
```

- 4. Type binary to set the transfer mode.
- 5. Copy the edited syslog.conf file from your working directory to the /etc directory on the disk tray.

```
ftp> put syslog.conf
200 PORT command successful.
150 Binary data connection for syslog.conf (129.150.47.101,1031) (162 bytes).
226 Binary Transfer complete.
162 bytes received in 1 seconds (0 Kbytes/s)
ftp>
```

# 6. Copy the edited hosts file from your working directory to the /etc directory on the disk tray.

```
ftp> put hosts
200 PORT command successful.
150 Binary data connection for hosts (129.150.47.101,1034) (47 bytes).
226 Binary Transfer complete.
47 bytes received in 1 seconds (0 Kbytes/s)
ftp>
```

#### 7. Exit the ftp session.

```
ftp>
quit
221 Goodbye.
mngt_host:/:
```

#### 8. On the disk tray, start message traffic to the host.

The syslogd must be redirected at the disk tray.

```
t300:/:<23>set logto *
```

## Troubleshooting the Disk Tray

This chapter addresses potential scenarios in which troubleshooting may be necessary.

This chapter contains the following sections:

- "Identifying FRU Failures" on page 5-1
- "Replacing FRUs" on page 5-6
- "Identifying Miscabled Partner Groups" on page 5-13
- "Identifying Data Channel Failures" on page 5-17

# 5.1 Identifying FRU Failures

The first step in remedying a FRU failure is to determine which FRU has failed. You can do this by examining the output of the fru stat command and the messages in the syslog file. After evaluating the data, you can confirm the failing FRU and replace it.

### 1. Display a list of all installed FRUs and check their current status. Type:

| CTLR     | STATUS | STATE   | ROLE       | PARTNI  |        | TEMP      |        |        |
|----------|--------|---------|------------|---------|--------|-----------|--------|--------|
| ulctr    | ready  | enabled | master     | u2ctr   |        | 34.5      |        |        |
| u2ctr    | ready  | enabled | alt master | ulctr   |        | 35.5      |        |        |
| DISK     | STATUS | STATE   | ROLE       | PORT1   |        | PORT2     | TEMP   | VOLUME |
| u1d1     | ready  | enabled | data disk  | ready   |        | ready     | 33     | v0     |
| u1d2     | ready  | enabled | data disk  | ready   |        | ready     | 30     | v0     |
| u1d3     | ready  | enabled | data disk  | ready   |        | ready     | 29     | v0     |
| u1d4     | readv  | enabled |            | ready   |        | ready     | 27     | v0     |
| u1d5     | ready  | enabled | data disk  | ready   |        | ready     | 24     | v0     |
| u1d6     | ready  | enabled | data disk  | ready   |        | ready     | 26     | v0     |
| u1d7     | ready  | enabled | data disk  | ready   |        | ready     | 25     | v0     |
| u1d8     | ready  | enabled | data disk  | ready   |        | ready     | 31     | v0     |
| u1d9     | readv  | enabled | data disk  | ready   |        | ready     | 34     | v0     |
| u2d1     | ready  | enabled | data disk  | ready   |        | ready     | 31     | v1     |
| u2d2     | ready  | enabled | data disk  | ready   |        | ready     | 31     | v1     |
| u2d3     | ready  | enabled | data disk  | ready   |        | ready     | 30     | v1     |
| u2d4     | ready  | enabled | data disk  | ready   |        | ready     | 26     | v1     |
| u2d5     | ready  | enabled | data disk  | ready   |        | ready     | 34     | v1     |
| u2d6     | ready  | enabled | data disk  | ready   |        | ready     | 26     | v1     |
| u2d7     | ready  | enabled | data disk  | ready   |        | ready     | 28     | v1     |
| u2d8     | ready  | enabled | data disk  | ready   |        | ready     | 32     | v1     |
| u2d9     | ready  | enabled | data disk  | ready   |        | ready     | 27     | v1     |
| LOOP     | STATUS | STATE   | MODE       | CABLE 1 | 1      | CABLE2    | TEMP   |        |
| <br>u2l1 | readv  | enabled |            | instal  | lled   | -         | 31.5   |        |
| u212     | -      | enabled | slave      | instal  | lled   | _         | 35.0   |        |
| u111     | ready  | enabled | master     | _       |        | installed | 31.5   |        |
| u112     | ready  | enabled | slave      | -       |        | installed | 35.0   |        |
| POWER    | STATUS | STATE   |            |         | ATTERY |           | FAN1   | FAN2   |
| ulpcul   | ready  | enabled |            |         | ormal  |           | normal | normal |
| u1pcu2   | ready  | enabled | line no    | rmal no | ormal  | normal    | normal | normal |
| u2pcu1   | ready  | enabled | line no    | rmal no | ormal  | normal    | normal | normal |
| u2pcu2   | ready  | enabled | line no    | rmal no | ormal  | normal    | normal | normal |

2. Review the output of the fru stat list for any fault or abnormal status messages.

#### 3. Display the syslog file.

Use the tail command to display the last 10 lines of the file, which contain the most recent log entries. (See Appendix B for a discussion of the syslog format.)

```
t300:/:<3>tail syslog
Oct 26 16:24:15 ROOT[2]: W: u2ctr Hardware Reset (1000) occurred
Oct 26 16:24:16 ROOT[2]: N: u2ctr Waiting for configuration data from master...
Oct 26 16:24:31 MNXT[2]: N: u2ctr Initializing host port u2p1 ISP2100 ...
firmware status = 3
Oct 26 16:24:31 MNXT[2]: N: u2ctr Host port u2p1 TARGET_ID = 0x2 (ALPA = 0xe4)
Oct 26 16:24:58 ROOT[2]: N: u2ctr Starting psh...
Oct 26 16:24:58 ISR1[2]: N: u2ctr ISP2100[2] Received LIP(f7,e4) async event
Oct 26 16:24:58 FCC0[2]: N: u2ctr Port event received on port 3, abort 0
Oct 26 16:25:08 FCC2[2]: N: u2ctr (ITL 0 1 0 TT 20 TID 7910 OP 0) Target in Unit
Attention
```

For more extensive investigation, display the complete syslog file. You can do this in two ways:

- Using the cat command (that is, cat syslog), which could overwrite the terminal window
- Moving the syslog file to the host using an ftp connection. See "Transferring the Disk Tray Files to the Management Host" on page 4-9 for instructions.

#### 4. Use a text editor to examine the syslog file.

Look for Error and Warning messages—these indicate a serious problem with the unit. Error message abbreviations are: E - errors, W - warnings, N - notices, I - informational.

```
Oct 26 17:01:30 LPCT[1]: W: u2pcu1: Switch off
Oct 26 17:01:31 LPCT[1]: W: u2pcu1: Off
Oct 26 17:01:33 LPCT[1]: W: u2pcu1: DC not OK
Oct 26 17:01:36 LPCT[1]: E: u2pcu1: Battery not present
Oct 26 17:01:39 LPCT[1]: E: u2pcu1: Not present
Oct 26 17:01:39 TMRT[1]: E: u2pcul: Missing; system shutting down in 30 minutes
Oct 26 17:01:40 TMRT[1]: E: u2ctr: Multiple Fan Faults; system shutting down in
30 minutes
Oct 26 17:01:42 LPCT[2]: E: u2pcu1: Not present
Oct 26 17:01:45 LPCT[1]: E: u2pcu1: Over temperature
Oct 26 17:01:45 LPCT[1]: W: u2pcu1: Switch off
Oct 26 17:01:46 LPCT[1]: W: u2pcu1: Off
Oct 26 17:01:46 LPCT[1]: E: u2pcul: Battery not present
Oct 26 17:01:48 LPCT[1]: N: u2pcu1: Battery not OK
Oct 26 17:04:16 LPCT[1]: E: u2d4: Not present
Oct 26 17:04:16 TMRT[1]: E: u2d4: Missing; system shutting down in 30 minutes
```

This is only a partial output of a syslog file.

**Note** – There is limited space on the disk tray for syslog files. When the syslog file exceeds the file-size threshold (1 Mbyte), this file is moved to a file called syslog.old, overwriting any previous syslog.old image.

If you are monitoring an error condition, ftp the syslog file to a host to save the output and prevent any pertinent data from being deleted.

## 5. Compare syslog entries with the output of the fru stat command to see which FRU has failed.

In the following example, a warning (W:) message is shown in disk tray unit 2 for drive 7 (u2d7). The fru stat output indicates a problem with u2d7. Based on this information, you would determine whether drive 7 in unit 2 needs to be repaired or replaced.

```
Oct 26 17:13:38 FCC0[1]: N: ulctr (ITL 7D 1 0 TT 20 TID 77A8 OP 0) Target in
Unit Attention
Oct 26 17:13:37 FCC0[2]: N: u2ctr (ITL 7D 2 1 TT 20 TID 77A8 OP 0) Target in
Unit Attention
Oct 26 17:14:12 ISR1[2]: W: u2d7 SCSI Disk Error Occurred (path = 0x0)
Oct 26 17:14:12 ISR1[2]: W: Sense Key = 0x2, Asc = 0x4, Ascq = 0x2
Oct 26 17:14:12 ISR1[2]: W: Sense Data Description = Logical Unit Not Ready,
Initializing CMD Required
Oct 26 17:14:13 ISR1[1]: N: ulctr ISP2100[1] Received LIP(f8,e8) async event
Oct 26 17:14:12 ISR1[2]: N: u2d7 SVD_DONE: Command Error = 0x3
Oct 26 17:14:12 ISR1[2]: N: u2d7 sid 0 stype 815 disk error 3
Oct 26 17:14:12 ISR1[2]: W: u2d7 SCSI Disk Error Occurred (path = 0x0)
Oct 26 17:14:15 SVDT[1]: N: 19 fcal ports were detected on 12
Oct 26 17:14:16 LPCT[1]: N: u2d7: Bypassed on loop 1
Oct 26 17:14:12 ISR1[2]: W: Sense Key = 0x2, Asc = 0x4, Ascq = 0x2
Oct 26 17:14:12 ISR1[2]: W: Sense Data Description = Logical Unit Not Ready,
Initializing CMD Required
Oct 26 17:14:12 ISR1[2]: N: u2d7 SVD_DONE: Command Error = 0x3
Oct 26 17:14:17 LPCT[1]: N: u2d7: Bypassed on loop 2
Oct 26 17:14:12 ISR1[2]: N: u2d7 sid 0 stype 405 disk error 3
Oct 26 17:14:12 ISR1[2]: W: u2d7 SCSI Disk Error Occurred (path = 0x0)
Oct 26 17:14:12 ISR1[2]: W: Sense Key = 0x2, Asc = 0x4, Ascq = 0x2
Oct 26 17:14:12 ISR1[2]: W: Sense Data Description = Logical Unit Not Ready,
Initializing CMD Required
Oct 26 17:14:12 ISR1[2]: N: u2d7 SVD DONE: Command Error = 0x3
Oct 26 17:14:12 ISR1[2]: N: u2d7 sid 0 stype 405 disk error 3
Oct 26 17:14:12 WXFT[2]: W: u2d7: Failed
Oct 26 17:14:12 WXFT[2]: W: u2d7 hard err in vol (v1) starting auto disable
```

| CTLR   | STATUS | STATE    | ROLE       | PARTI  |         | TEMP      |        |        |
|--------|--------|----------|------------|--------|---------|-----------|--------|--------|
| ulctr  | ready  | enabled  | master     | u2cti  |         | 34.5      |        |        |
| u2ctr  | ready  | enabled  | alt master | ulcti  | r       | 33.5      |        |        |
| DISK   | STATUS | STATE    | ROLE       | PORT:  | 1       | PORT2     | TEMP   | VOLUME |
| uld1   | ready  | enabled  | data disk  | ready  | <br>Y   | ready     | 33     | v0     |
| u1d2   | ready  | enabled  | data disk  | ready  | Y       | ready     | 30     | v0     |
| u1d3   | ready  | enabled  | data disk  | ready  | У       | ready     | 29     | v0     |
| u1d4   | ready  | enabled  | data disk  | ready  | Y       | ready     | 27     | v0     |
| u1d5   | ready  | enabled  | data disk  | ready  | Y       | ready     | 24     | v0     |
| u1d6   | ready  | enabled  | data disk  | ready  | Y       | ready     | 26     | v0     |
| u1d7   | ready  | enabled  | data disk  | ready  | Y       | ready     | 25     | v0     |
| u1d8   | ready  | enabled  | data disk  | ready  | Y       | ready     | 31     | v0     |
| u1d9   | ready  |          | data disk  | ready  | Y       | ready     | 34     | v0     |
| u2d1   | ready  | enabled  | data disk  | ready  | Y       | ready     | 30     | v1     |
| u2d2   | ready  | enabled  | data disk  | ready  | Y       | ready     | 31     | v1     |
| u2d3   | ready  | enabled  | data disk  | ready  | Y       | ready     | 30     | v1     |
| u2d4   | ready  | enabled  | data disk  | ready  | Y       | ready     | 26     | v1     |
| u2d5   | ready  | enabled  | data disk  | ready  | Y       | ready     | 34     | v1     |
| u2d6   | ready  | enabled  | data disk  | ready  | Y       | ready     | 26     | v1     |
| u2d7   | fault  | disabled | data disk  | bypas  | SS      | bypass    | -      | v1     |
| u2d8   | ready  | enabled  | data disk  | ready  | Y       | ready     | 32     | v1     |
| u2d9   | ready  | enabled  | data disk  | ready  | Y       | ready     | 26     | v1     |
| LOOP   | STATUS | STATE    | MODE       | CABLI  | E1      | CABLE 2   | TEMP   |        |
| u211   | ready  | enabled  | master     |        |         |           | 31.0   |        |
| u212   | ready  | enabled  | slave      | insta  | alled   | _         | 34.5   |        |
| u111   | ready  | enabled  | master     | _      |         | installed | 31.0   |        |
| u112   | ready  | enabled  | slave      | -      |         | installed | 35.0   |        |
| POWER  | STATUS | STATE    |            |        | BATTERY |           | FAN1   | FAN2   |
| ulpcul | ready  | enabled  |            |        | normal  |           |        |        |
| u1pcu2 | ready  | enabled  | line no    | rmal r | normal  | normal    | normal | norma. |
|        | ready  |          | line no    | rmal r | normal  | normal    | normal | norma  |
| u2pcu2 | ready  | enabled  | line no    | rmal r | normal  | normal    | normal | norma  |

# 5.2 Replacing FRUs

This section describes how to verify and confirm installation of a replacement FRU. It includes the following sections:

- Verifying the FRU Firmware Level
- Installing the Replacement FRU
- Verifying the FRU Replacement

## 5.2.1 Verifying the FRU Firmware Level

• Before removing the FRU, check the current firmware level using the ver and fru list and output.

When you install the new FRU, you will check its firmware level to determine if you need to upgrade the existing firmware.

The ver command displays the controller firmware level. For example:

```
t300:/:<15>ver

T300 Release 1.13 2000/05/17 16:15:41 (129.150.47.111)
Copyright (C) 1997-2000 Sun Microsystems, Inc.
All Rights Reserved.
```

In the example above, the controller firmware is listed as Release 1.13.

The fru list output displays EPROM, disk drive, and interconnect (loop) card firmware. For example:

| ID     | TYPE               | VENDOR      | MODEL        | REVISION   | SERIAL   |
|--------|--------------------|-------------|--------------|------------|----------|
| ulctr  | controller card    | SCI-SJ      | 375-0084-01- | 0210       | 000980   |
| u2ctr  | controller card    | SCI-SJ      | 375-0084-01- | 0210       | 001098   |
| u1d1   | disk drive         | SEAGATE     | ST118202FSUN | EA29       | LKG78761 |
| u1d2   | disk drive         | SEAGATE     | ST118202FSUN | EA29       | LKG89101 |
| uld3   | disk drive         | SEAGATE     | ST118202FSUN | EA29       | LKG86881 |
| u1d4   | disk drive         | SEAGATE     | ST118202FSUN | EA29       | LKG89487 |
| u1d5   | disk drive         | SEAGATE     | ST118202FSUN | EA29       | LKH31924 |
| uld6   | disk drive         | SEAGATE     | ST118202FSUN | EA29       | LKH32009 |
| uld7   | disk drive         | SEAGATE     | ST118202FSUN | EA29       | LKG90435 |
| u1d8   | disk drive         | SEAGATE     | ST118202FSUN | EA29       | LKG82282 |
| u1d9   | disk drive         | SEAGATE     | ST118202FSUN | EA29       | LKG95302 |
| u2d1   | disk drive         | SEAGATE     | ST118202FSUN | EA29       | LKG63405 |
| u2d2   | disk drive         | SEAGATE     | ST118202FSUN | EA29       | LKH57340 |
| u2d3   | disk drive         | SEAGATE     | ST118202FSUN | EA29       | LKD20515 |
| u2d4   | disk drive         | SEAGATE     | ST118202FSUN | EA29       | LKG89040 |
| u2d5   | disk drive         | SEAGATE     | ST118202FSUN | EA29       | LKG89845 |
| u2d6   | disk drive         | SEAGATE     | ST118202FSUN | EA29       | LKG82866 |
| u2d7   | disk drive         | SEAGATE     | ST118202FSUN | EA29       | LKG95090 |
| u2d8   | disk drive         | SEAGATE     | ST118202FSUN | EA29       | LKG90324 |
| u2d9   | disk drive         | SEAGATE     | ST118202FSUN | EA29       | LKG95460 |
| u111   | loop card          | SCI-SJ      | 375-0085-01- |            | 001594   |
| u112   | loop card          | SCI-SJ      | 375-0085-01- |            | 001579   |
| u211   | loop card          | SCI-SJ      | 375-0085-01- |            | 001562   |
| u212   | loop card          | SCI-SJ      | 375-0085-01- | 5.01 Flash | 001735   |
| u1pcu1 | power/cooling unit |             | 300-1454-01( |            | 001274   |
| u1pcu2 | power/cooling unit |             | 300-1454-01( | 0000       | 001566   |
| u2pcu1 | power/cooling unit |             | 300-1454-01( |            | 002283   |
| u2pcu2 | power/cooling unit | TECTROL-CAN | 300-1454-01( | 0000       | 002072   |
| u1mpn  | mid plane          | SCI-SJ      | 370-3990-01- | 0000       | 000963   |
| u2mpn  | mid plane          | SCI-SJ      | 370-3990-01- | 0000       | 000833   |

#### In this example:

- EPROM firmware version is listed as Controller card, Revision 0210
- Disk drive firmware version is listed as Revision EA29
- Interconnect card (loop card) firmware version is listed as Revision 5.01 Flash

## 5.2.2 Installing the Replacement FRU

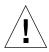

**Caution** – Make sure you have the replacement FRU available before removing the failed FRU. If you remove a FRU, it must be immediately replaced. There is a timer in the unit that will cause the disk tray and all connected disk trays to power off in 30 minutes if a FRU is removed and not replaced.

• Refer to the Sun StorEdge T3 Disk Tray Installation, Operation, and Service Manual for instructions on replacing FRUs.

### 5.2.2.1 Rebuilding a Replaced Drive FRU

A replaced drive FRU is automatically reconstructed by the Sun StorEdge T3 disk tray. If you should need to rebuild the replaced drive FRU manually, do so as follows:

1. On the disk tray, type:

```
t300:/:<34>vol recon undn from_standby
```

where undn is the unit (u) number (n) and the drive (d) number (n) of the drive you are rebuilding.

- 2. Start a second telnet session with the disk tray to check rebuild progress.
- 3. Check rebuild progress using the proc list command.

The information in the PERCENT column and the TIME column, which shows the elapsed time, enables you to estimate when the volume will complete reconstruction.

```
t300:/:<35>proc list

VOLUME CMD_REF PERCENT TIME COMMAND
v1 20241 23 0:09 vol recon
```

# 4. Check the drive status to ensure reconstruction of the replaced drive FRU has completed.

| CTLR   | STATUS | STATE              | ROLE       | PARTNER     | TEMP      |        |        |
|--------|--------|--------------------|------------|-------------|-----------|--------|--------|
| ulctr  | ready  | enabled            | master     | u2ctr       | 34.5      |        |        |
| u2ctr  | ready  | enabled            | alt master | u1ctr       | 35.5      |        |        |
| DISK   | STATUS | STATE              | ROLE       | PORT1       | PORT2     | TEMP   | VOLUME |
| u1d1   | ready  | enabled            | data disk  | ready       | ready     | 33     | v0     |
| u1d2   | ready  | enabled            | data disk  | ready       | ready     | 30     | v0     |
| u1d3   | ready  | enabled            | data disk  | ready       | ready     | 29     | v0     |
| u1d4   | ready  | enabled            | data disk  | ready       | ready     | 27     | v0     |
| u1d5   | ready  | enabled<br>enabled | data disk  |             | ready     | 24     | v0     |
| u1d6   | ready  | enabled            | data disk  | ready       | ready     | 26     | v0     |
| u1d7   | ready  | enabled            | data disk  | ready       |           | 25     | v0     |
| uld8   | ready  | enabled            | data disk  | ready       | ready     | 31     | v0     |
| u1d9   | ready  | enabled<br>enabled | data disk  | ready       | ready     | 34     | v0     |
| u2d1   | ready  | enabled            | data disk  | ready       | ready     | 31     | v1     |
| u2d2   | ready  | enabled            | data disk  | ready       | ready     | 31     | v1     |
| u2d3   | ready  |                    | data disk  | ready       | ready     | 30     | v1     |
| u2d4   | ready  | enabled            | data disk  | ready       | ready     | 26     | v1     |
| u2d5   | ready  | enabled            | data disk  | ready       | ready     | 34     | v1     |
| u2d6   |        | enabled            | data disk  | ready       | ready     | 26     | v1     |
| u2d7   | ready  | enabled            | data disk  | ready       | ready     | 28     | v1     |
| u2d8   | ready  | enabled            | data disk  | ready       | ready     | 32     | v1     |
| u2d9   | ready  | enabled            | data disk  | ready       | ready     | 27     | v1     |
| LOOP   | STATUS | STATE              | MODE       | CABLE1      | CABLE2    | TEMP   |        |
| u211   | ready  |                    |            | installed   |           | 31.5   |        |
| u212   | ready  | enabled<br>enabled | slave      | installed   | _         | 35.0   |        |
| u111   |        |                    | master     | _           | installed | 31.5   |        |
| u112   | ready  | enabled            | slave      | -           | installed | 35.0   |        |
| POWER  | STATUS | STATE              | SOURCE OU  | IPUT BATTE  |           | FAN1   | FAN2   |
|        |        | enabled            |            | rmal normal |           | normal | normal |
| u1pcu2 | ready  | enabled            |            | rmal normal | l normal  | normal | normal |
| u2pcu1 | ready  | enabled            | line no:   | rmal normal | l normal  | normal | normal |
|        |        | enabled            |            | rmal normal | l normal  | normal | normal |

**Note** – There can be a delay between the time when drive reconstruction is started and when the fru stat output displays an optimal status. If the drive is under reconstruction when you run the fru stat command, the command output will show the drive as missing. Once the drive finishes rebuilding, the fru stat output will show the drive as ready.

#### 5.2.2.2 Controller Card

Replacing a controller card does not require any special command line administration, other than verifying its state using the fru stat command. For information on the controller card and how to replace it, refer to Section 5.2.5, "Controller Card," in the Sun StorEdge T3 Disk Tray Installation, Operation, and Service Manual.

### 5.2.2.3 Power and Cooling Unit

The replacement of the power cooling unit FRU should be done as quickly as possible to maintain full redundancy. For additional information including replacement instructions, refer to Section 5.2.2, "Power and Cooling Units" in the Sun StorEdge T3 Disk Tray Installation, Operation, and Service Manual.

**Note** – The UPS battery, which is built into the power and cooling unit, will show a fault when the unit is first installed before it recharges. This battery goes through a refresh cycle once every 14 days. To verify the refresh cycle, use the fru stat or refresh -s command.

### 5.2.2.4 Interconnect Card

Replacing an interconnect card does not require any special command line administration, other than verifying its state using the fru stat command. For information on the interconnect card and how to replace it, refer to Section 5.2.4, "Interconnect Cards," in the Sun StorEdge T3 Disk Tray Installation, Operation, and Service Manual.

**Note** — In fru stat output, information on the interconnect card is listed under the LOOP category.

### 5.2.2.5 Chassis and Centerplane

It is unlikely that the disk tray chassis and centerplane, which is one FRU, will ever need to be replaced. If it does need to be replaced, contact your Sun service representative. Only trained, qualified service providers should replace a disk tray chassis and centerplane.

## 5.2.3 Verifying the FRU Replacement

1. After replacing the FRU, check the firmware level of the new FRU using the ver and fru list commands to determine if it has the same firmware level as the FRU you replaced.

See Section 5.2.1 "Verifying the FRU Firmware Level" on page 5-6. If the firmware level of the new FRU is a later release, you will need to upgrade all firmware. For instructions on how to upgrade firmware, refer to the Service chapter in the *Sun StorEdge T3 Disk Tray Installation, Operation, and Service Manual.* 

# 2. Check the FRU status to verify that the failure has been corrected using the ${\tt fru}$ ${\tt stat}$ command.

| CTLR   | <43>fru s<br>STATUS | STATE              | ROLE       | PAR  | TNER    | TEMP           |        |        |
|--------|---------------------|--------------------|------------|------|---------|----------------|--------|--------|
|        |                     | enabled            |            |      |         | 34.5           |        |        |
| ulctr  |                     | enabled<br>enabled |            |      |         |                |        |        |
| u2ctr  | ready               | enabled            | alt master | ulc  | tr      | 35.5           |        |        |
| DISK   | STATUS              | STATE              | ROLE       | POR  | Т1      | PORT2          | TEMP   | VOLUME |
| u1d1   | ready               | enabled            | data disk  | rea  | dy      | ready          | 33     | v0     |
| u1d2   | ready               | enabled            | data disk  | rea  | dy      | ready          | 30     | v0     |
| u1d3   | ready               | enabled            | data disk  | rea  | dy      | ready          | 29     | v0     |
| u1d4   | ready               | enabled            | data disk  | rea  | dy      | ready          | 27     | v0     |
| u1d5   | ready               | enabled            | data disk  | rea  | dy      | ready          | 24     | v0     |
| u1d6   | ready               | enabled            | data disk  | rea  | dy      | ready          | 26     | v0     |
| u1d7   | ready               | enabled            | data disk  | rea  | dy      | ready          | 25     | v0     |
| u1d8   | ready               | enabled            | data disk  | rea  | dy      | ready          | 31     | v0     |
| u1d9   |                     | enabled<br>enabled | data disk  | rea  | dy      | ready          | 34     | v0     |
| u2d1   | ready               | enabled            | data disk  | rea  | ay      | ready          | 31     | v1     |
| u2d2   | ready               | enabled            | data disk  | rea  | dy      | ready          | 31     | v1     |
| u2d3   | ready               | enabled            | data disk  | rea  | dy      | ready          | 30     | v1     |
| u2d4   | ready               | enabled            | data disk  | rea  | dy      | ready          | 26     | v1     |
| u2d5   | readv               | enabled            | data disk  | rea  | dy      | ready<br>ready | 34     | v1     |
| u2d6   | ready               | enabled            |            |      |         |                | 26     | v1     |
| u2d7   | ready               | enabled            | data disk  | rea  | dy      | ready          | 28     | v1     |
| u2d8   | ready               | enabled            | data disk  | rea  | dy      | ready          | 32     | v1     |
| u2d9   | ready               | enabled            | data disk  | rea  | dy      | ready          | 27     | v1     |
| LOOP   | STATUS              | STATE              | MODE       | _    | LE1     | CABLE2         | TEMP   |        |
| u211   | ready               | enabled            | master     |      | talled  | -              | 31.5   |        |
| u212   | ready               | enabled            | slave      | ins  | talled  | _              | 35.0   |        |
| u111   | ready               | enabled            | master     | -    |         | installed      | 31.5   |        |
| u112   | ready               | enabled            | slave      | -    |         | installed      | 35.0   |        |
| POWER  | STATUS              | STATE              |            | TPUT | BATTERY | TEMP           | FAN1   | FAN2   |
| ulpcul | ready               | enabled            |            |      | normal  |                | normal | normal |
| u1pcu2 | ready               | enabled            | line no    | rmal | normal  | normal         | normal | normal |
|        |                     | enabled            |            | rmal | normal  | normal         | normal | normal |
|        |                     | enabled            | line no    |      |         |                | normal | normal |

**Note** — When checking disk drive status, there can be a delay between the time when drive reconstruction is started and when the fru stat output displays an optimal status. If the drive is under reconstruction when you run the fru stat command, the command output will show the drive as missing. Once the drive finishes rebuilding, the fru stat output will show the drive as ready.

# 5.3 Identifying Miscabled Partner Groups

If you configure a partner group that has booted successfully, but you are unable to establish a telnet connection, a possible cause is that the partner group has been cabled together incorrectly.

The interconnect cable connections between dual controller units are critical for determining which unit is the master controller and which is the alternate master. If the interconnect cables are not properly installed on the interconnect cards, it is possible for the top unit to boot as the master controller, and the bottom unit would assume alternate master status. This becomes a problem because the host has been configured to use the MAC address of the bottom unit.

If the bottom unit is incorrectly cabled making the bottom unit the alternate master, the bottom unit's ethernet port will be inactive unless a failover situation occurs. In that event, the IP and MAC address of the bottom unit will take over the values of the master (top) unit.

If you suspect the partner group has been cabled together incorrectly, the following procedure can help you determine if the top unit is acting as the master controller.

#### 1. Determine the MAC address of the top unit.

The MAC address is located on a pull-out tab at the front of the unit, to the left of the first disk drive. (FIGURE 5-1).

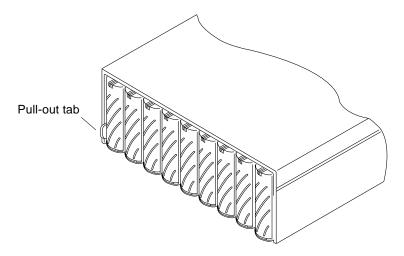

FIGURE 5-1 MAC Address on Pull-out Tab

- 2. Edit the files on the RARP server to include the MAC address of the top unit.
  - a. Edit the /etc/ethers file by adding the MAC address and disk tray name. For example:

```
8:0:20:7d:93:7e disk-tray-name
```

In this example:

- 8:0:20:7d:93:7e is the MAC address
- *disk-tray-name* would be the name of the master controller unit.
- b. Edit the /etc/hosts file with the IP address and disk tray name.

For example:

```
192.129.122.111 disk-tray-name
```

In this example, 192.129.122.111 is the assigned IP address.

c. Edit the /etc/nsswitch.conf file to reference the local system files.

To ensure the Solaris software environment uses the changes made to /etc/ethers and /etc/hosts files, edit the host and ethers entries in the /etc/nsswitch.conf file so that the files parameter appears before the [NOTFOUND=return] statements as shown:

```
hosts: nis files [NOTFOUND=return]
ethers: nis files [NOTFOUND=return]
```

d. Determine if the RARP daemon is running by typing:

```
# ps -eaf | grep rarpd
```

- If the RARP daemon is running, proceed to Step 3.
- If the RARP daemon is not running, continue to the next step.
- e. Start the RARP daemon in the Solaris environment by typing:

```
# /usr/sbin/in.rarpd -a &
```

#### 3. Make sure you have an ethernet connection to the 10BASE-T port of the top unit.

See the cabling section in the *Sun StorEdge T3 Disk Tray Installation, Operation, and Service Manual* for more information. If you do not have an ethernet connection to the top unit but have one to the bottom unit, remove the cable from the bottom unit and connect it to the top unit.

# 4. Press the power switch on the power and cooling units on both disk trays to remove AC power (FIGURE 5-2).

After pressing the switches, it may take some time for the units to power off while shutdown procedures are performed. Wait until the units have powered off completely.

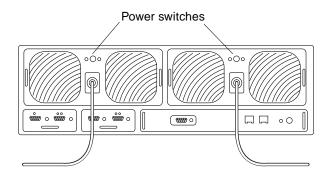

FIGURE 5-2 Power Switch Locations

# 5. After both units have powered off, press the power switch on the power and cooling units again to restore power to and reset the disk trays.

It may take up to several minutes for the disk trays to power on and come back online. All LEDs will be green when the unit is fully powered on.

#### 6. After the units are fully powered on, start a telnet session.

The telnet session will connect to the top unit.

If you still cannot start a telnet session, investigate the following other possible causes:

- **RARP server not responding.** To determine if this is the problem:
  - Verify that the RARP daemon is running on the host system.
  - Verify that the /etc/nsswitch.conf file is properly configured on the RARP server.
  - In the Solaris environment, use the snoop(1M) command to verify that the disk tray is attempting to establish RARP communication with the Solaris server.

- MAC address is incorrect. In the Solaris environment, use the <code>snoop(1M)</code> command to specify the MAC address of the disk tray and see if any RARP packets are transmitted. If nothing is observed during a reboot of the disk tray, verify that the MAC address on the disk tray label matches the MAC address configured on the RARP server.
- **Netmask is incorrect.** The default netmask address used on the disk tray is 255.255.255.0. If your local subnet uses a different netmask, the RARP operation may not work.
- **Inoperable network connections.** If you are using hubs to connect to the network, try eliminating or replacing the hub.

## 5.4 Identifying Data Channel Failures

The data channel encompasses the host data path that extends from the host bus adapter to the media interface adapter (MIA) attached to the disk tray. Errors in the host data channel are outside of the scope of the Sun StorEdge T3 disk tray. To determine failures in the data path, you must use host-based application diagnostics, such as the StorTools product for the Solaris operating environment.

Refer to the documentation of the selected diagnostics tool for information on identifying data channel failures.

# **Command Descriptions**

This appendix contains descriptions of the commands supported by the Sun StorEdge T3 disk tray and is divided into the following sections:

- "Commands List" on page A-1
- "FRU Identifiers" on page A-3
- "Command Summaries" on page A-4

## A.1 Commands List

TABLE A-1 contains an alphabetical listing of the commands supported by the disk tray. To generate the command descriptions, use the *command-name* help command.

For example, for information on the reset command, type:

```
t300:/:<9>reset help
usage: reset [ -y ]
```

TABLE A-1 Commands Listed in Alphabetical Order

| Command  | Description                                         | Re-entrant <sup>1</sup> | Page  |
|----------|-----------------------------------------------------|-------------------------|-------|
| boot     | Boot system                                         | No                      | A- 4  |
| disable  | Disable certain FRUs                                | No                      | A- 5  |
| disk     | Disk administration                                 | No                      | A- 5  |
| enable   | Enable certain FRUs                                 | No                      | A- 6  |
| ер       | Program the flash EPROM                             | No                      | A- 6  |
| fru      | Display the FRU information                         | No                      | A- 7  |
| help     | Display reference manual pages                      | Yes                     | A-8   |
| id       | Display FRU identification summary                  | No                      | A-8   |
| lpc      | Get interconnect card property                      | No                      | A- 10 |
| ofdg     | Perform back-end offline loop diagnostics           | No                      | A- 11 |
| port     | Configure the interface port                        | No                      | A- 12 |
| proc     | Display status of outstanding vol processes         | No                      | A- 13 |
| refresh  | Start/stop battery refreshing or display its status | No                      | A- 13 |
| reset    | Reset system                                        | Yes                     | A- 15 |
| set      | Display or modify the set information               | No                      | A- 15 |
| shutdown | Shutdown disk tray or partner group                 | No                      | A- 17 |
| sys      | Display or modify the system information            | No                      | A- 18 |
| ver      | Display software version                            | No                      | A- 19 |
| vol      | Display or modify the volume information            | No                      | A- 19 |

 $<sup>1. \</sup> A \ re-entrant \ command \ is \ one \ that \ can \ be \ run \ in \ multiple \ telnet \ sessions \ to \ the \ same \ disk \ tray.$ 

## A.2 FRU Identifiers

Many commands use a FRU identifier to refer to a particular FRU in a disk tray. This identifier contains a unit constant (u), the unit number (encid), the FRU constant (ctr for controller card, pcu for power and cooling unit, 1 for interconnect card, d for disk drive) and the FRU number (n). TABLE A-2 lists the possible FRU variables as they appear in this appendix.

TABLE A-2 FRU Identifiers

| FRU                    | Identifier                | Unit number                                                           |
|------------------------|---------------------------|-----------------------------------------------------------------------|
| Controller card        | u <i>encid</i> ctr        | encid = unit number (1, 2,)                                           |
| Power and cooling unit | u <i>encid</i> pcu[1 2]   | <pre>encid = unit number (1, 2,) n = pcu number (1, 2)</pre>          |
| Interconnect card      | u <i>encid</i> l[1 2]     | encid = unit number $(1, 2,)$<br>n = interconnect card number  (1, 2) |
| Disk drive             | u <i>encid</i> d <i>n</i> | encid = unit number $(1, 2,)$<br>n = disk drive number  (1  to  9)    |

## A.3 Command Summaries

### A.3.1 boot

 TABLE A-3
 boot Command Summary

| Name        | boot                                                                                                    |
|-------------|----------------------------------------------------------------------------------------------------|
| Synopsis    | boot -f diskno boot -i filename.bin boot -s boot -w                                                                                                    |
| Description | Boots the RAID software according to the boot mode, configured with the set command.                                                                                                    |
| Options     |                                                                                                    |
| -f          | Clears the position information on the disk label. The disk number is the disk FRU identifier.                                                                                                    |
| -i          | Installs new autoboot firmware onto the drives from <i>filename</i> .bin. This new firmware will be executed after the next system restart (if boot mode is set to auto). The new firmware must be downloaded using the ftp command.        |
| -s          | Used when all the disks of the master unit are detected as being in the wrong disk position. If this occurs, a special prompt "ADMIN>" is displayed. At this point, use the boot -s command to correct this state and reboot the disk tray. |
| -W          | Sets the default values to system area and configuration setting only. The boot image and local file system will be retained. Use to quickly clear all the system and configuration settings.                                               |

### A.3.2 disable

TABLE A-4 disable Command Summary

| Name        | disable                                                        |
|-------------|----------------------------------------------------------------|
| Synopsis    | disable u $encid$ disable u $encid$ [1 2]                      |
| Description | Disables specified FRUs.                                       |
| Arguments   | See Section A.2 "FRU Identifiers" on page A-3 for definitions. |

### A.3.3 disk

TABLE A-5 disk Command Summary

| Name        | disk                                                                               |
|-------------|------------------------------------------------------------------------------------|
| Synopsis    | disk version <i>drives</i> disk download <i>drives filename</i>                    |
| Description | Controls, displays and configures disks.                                           |
| Options     |                                                                                    |
| version     | Displays the firmware version of the selected drive(s).                            |
| download    | Updates the selected drive(s) with new firmware specified by the <i>filename</i> . |
| Arguments   |                                                                                    |
| drives      | The disk drive numbers.                                                            |
| filename    | The file to use for drive firmware updates.                                        |

### A.3.4 enable

 TABLE A-6
 enable Command Summary

| Name        | enable                                                         |
|-------------|----------------------------------------------------------------|
| Synopsis    | enable u <i>encid</i> enable u <i>encid</i> 1 [1 2]            |
| Description | Enables specific FRUs.                                         |
| Arguments   | See Section A.2 "FRU Identifiers" on page A-3 for definitions. |

### A.3.5 ep

 TABLE A-7
 ep Command Summary

| Name        | ер                                                                                                    |
|-------------|----------------------------------------------------------------------------------------------------|
| Synopsis    | ep download <i>filename</i>                                                                             |
| Description | Updates the EPROM with new firmware specified by filename.                                              |
| Arguments   |                                                                                                    |
| filename    | The new firmware to be loaded into the controller EPROM. The file must reside in the local file system. |

#### A.3.6 fru

TABLE A-8 fru Command Summary

| Name                  | fru                                                                                                    |
|-----------------------|----------------------------------------------------------------------------------------------------|
| Synopsis              | fru l[ist] fru list sys fru list un fru list unctr1 fru list undn fru list unpcun fru list umpcun fru list umpn1 fru s[tat] fru stat sys fru stat un fru stat unctr1 fru stat undn fru stat undn fru stat unln fru stat unln fru stat unpcun fru statistic] fru statistic sys fru statistic un fru statistic undn fru statistic undn fru statistic undn fru statistic undn fru statistic unvoln [clear] fru statistic unvoln [clear] |
| Description           | Displays the field-replaceable unit (FRU) information.                                                                                                    |
| Options list list sys | Displays all FRU IDs types, vendor, model, version, and serial number.                                                                                                    |
| stat sys              | Displays the status and role of each tray.                                                                                                    |
| statistic<br>sys      | Displays I/O statistics.                                                                                                    |
| myuid                 | Displays the current controller.                                                                                                    |
| Arguments             | See Section A.2 "FRU Identifiers" on page A-3 for definitions.                                                                                                    |
|                       | 1                                                                                                    |

## A.3.7 help

TABLE A-9 help Command Summary

| Name        | help               |
|-------------|--------------------|
| Synopsis    | help               |
| Description | Displays commands. |

### A.3.8 id

 TABLE A-10
 id Command Summary

| Name        | id                                                                                     |
|-------------|----------------------------------------------------------------------------------------|
| Synopsis    | <pre>id read uencid id read uencidpcu[1 2] id read uencidl[1 2] id read uencidc1</pre> |
| Description | Displays FRU identification summary.                                                   |
| Arguments   | See Section A.2 "FRU Identifiers" on page A-3 for definitions.                         |

## A.3.9 logger

 TABLE A-11
 logger Command Summary

| logger                                                                                                    |
|----------------------------------------------------------------------------------------------------|
| logger [-f <file -=""  =""> ] [-p facility.priority] [message]</file>                                                                                                    |
| Generates messages to the syslog in the unit.                                                                                                    |
|                                                                                                    |
| Specifies a particular file or content to be loggedf <file> specifies a particular file; if used, only the first 20 lines will be loggedf &lt;-&gt; specifies a request to log standard input; if used, the next line up to Control-c or Control-d followed by a Return will be logged.</file> |
| Specifies the message's facility and priority level. The default facility is user and the default priority is notice.                                                                                                    |
|                                                                                                    |
| Text of message to be logged.                                                                                                    |
| This example shows text being written to the syslog facility as a warning:                                                                                                    |
| t300:/:<1>logger -p syslog.warning this is a test                                                                                                    |
| will write the following into the syslog:                                                                                                    |
| Oct 26 14:44:56 sh01[1]: W: this is a test                                                                                                    |
|                                                                                                    |

#### A.3.10 lpc

 TABLE A-12
 lpc Command Summary

| Name           | lpc                                                                                                    |
|----------------|----------------------------------------------------------------------------------------------------|
| Synopsis       | <pre>lpc version lpc download uencid1{1 2} filename lpc reboot uencid1{1 2} lpc rsn uencid1{1 2} lpc rid uencid1{1 2} lpc rid uencid1{1 2}</pre>                                                            |
| Description    | A utility to display and upgrade interconnect cards.                                                                                                    |
| Options        |                                                                                                    |
| version        | Displays each interconnect card firmware version.                                                                                                    |
| download       | Downloads new interconnect card firmware.                                                                                                    |
| reboot         | Executes soft reset to selected interconnect card.                                                                                                    |
| rsn            | Displays serial number.                                                                                                    |
| rid            | Displays interconnect card vendor id and product id.                                                                                                    |
| ledtest        | Tests LEDs controlled through the interconnect card. This option does not test the AC LED on the PCU or the drive activity LED on disk drives; these LEDs are not controlled through the interconnect card. |
| Arguments      |                                                                                                    |
| u <i>encid</i> | Unit ID. See Section A.2 "FRU Identifiers" on page A-3 for definitions.                                                                                                    |
| filename       | File name of new firmware to download.                                                                                                    |

#### A.3.11 ofdg

TABLE A-13 ofdg Command Summary

| Name             | ofdg                                                                                                    |
|------------------|----------------------------------------------------------------------------------------------------|
| Synopsis         | ofdg [-y] health_check ofdg [-y] fast_test uencidl[1 2] ofdg [-y] fast_find uencidl[1 2] ofdg [-y] find uencidl[1 2]                                                                                                    |
| Description      | A utility to perform back-end loop diagnostics. All non-u1 disks must be assigned to a volume to perform this diagnostic. Test output is displayed in the syslog file. This test does not detect missing interconnect cables.                                                                          |
| Options          |                                                                                                    |
| health_<br>check | Performs a fast test on all detected loops in a partner group.                                                                                                    |
| fast_test        | Performs a nondisruptive, fast loop test on the specified loop. Disk path failovers are not performed with this test.                                                                                                    |
| fast_find        | Performs a loop test on partner groups, providing limited detection of bad FRUs. Use the fast_find option before using the find option to eliminate interconnect cards, interconnect cables, and controller cards as possible bad FRUs. This test reconfigures loops and performs disk path failovers. |
| find             | Performs a loop test on all loops in a partner group and provides loop fault diagnostics, which has the capability to isolate a FRU problem to a single disk port. Use the find option only after using the fast_find option. This test reconfigures loops and by-passes disk ports.                   |
| Arguments        |                                                                                                    |
| -у               | Provides an affirmative answer to the command prompt:  WARNING - Volume data will be offline while OFDG is running. Continue? [N]:                                                                                                    |
| u <i>encid</i>   | Unit ID. See Section A.2 "FRU Identifiers" on page A-3 for definitions.                                                                                                    |

## A.3.12 port

TABLE A-14 port Command Summary

| Name           | port                                                                                                    |
|----------------|----------------------------------------------------------------------------------------------------|
| Synopsis       | <pre>port list port set port targetid target_id_value   s[oft] port host port sun   other port listmap [port]</pre>                                                                  |
| Description    | A utility used to manage ports.                                                                                                    |
| Options        |                                                                                                    |
| list           | Displays the configuration of the ports.                                                                                                    |
| set            | Modify port parameters and change the port target ID value. Any changes to the target ID require a reset for the changes to take effect.                                             |
| host           | Whenever attaching to a Solaris 2.6 host, add the option 'sun' to the end of the port host command. For example: port host ulp1.                                                     |
| listmap        | Shows the current mappings between host interface ports and LUNS and volumes.                                                                                                    |
| Arguments      |                                                                                                    |
| port           | Specifies the port. The format is: udisk_traypportindex. Examples: u1p1, u2p1                                                                                                    |
| targetid_value | Specifies the target ID (FC-AL ALPA). Valid values are from 0 to 125; the optional argument s means soft-addressing.                                                                 |
| Examples       | hostname:/:<1>port list port targetid addr_type status host wwn ulp1 1 hard online other 50020f230000036a  hostname:/:<2>port listmap port targetid addr_typelun volume owner access |
|                | ulp1 1 hard 1 ulvol1 ul primary  hostname:/:<3>port set ulp1 targetid 6 hostname:/:<4>                                                                                               |

## A.3.13 proc

 TABLE A-15
 proc Command Summary

| Name                  | proc                                                                                                    |
|-----------------------|----------------------------------------------------------------------------------------------------|
| Synopsis              | <pre>proc list [cmd_ref   vol_name] proc kill cmd_ref   vol_name</pre>                                              |
| Description           | Displays status of outstanding vol processes.                                                                       |
| Options               |                                                                                                    |
| list                  | Displays the command reference number of an active vol init, vol verify or vol recon command currently in progress. |
| kill                  | Terminates the active vol init, vol verify or vol recon command by specifying its command reference number.         |
| Arguments             |                                                                                                    |
| cmd_ref  <br>vol_name | Specifies the command reference number or volume name.                                                              |

### A.3.14 refresh

TABLE A-16 refresh Command Summary

| Name        | refresh                                                                                                    |
|-------------|----------------------------------------------------------------------------------------------------|
| Synopsis    | refresh -c<br>refresh -s<br>refresh -i<br>refresh -k                                                                                                    |
| Description | Starts the battery refresh operation on all power and cooling unit 1 batteries, followed by all power and cooling unit 2 batteries. This operation consists of completely discharging and recharging each power and cooling unit battery. Battery refresh takes up to 10 hours for each power and cooling unit.  An automatic battery refresh cycle is performed once every 14 days. A manual battery refresh cycle is not required. During this cycle, one battery is always fully charged. Write-behind cache, if selected, will be disabled during the discharge portion of the refresh cycle (approximately 12 minutes) and is enabled for the remainder of the cycle. A battery refresh cycle will not begin unless both batteries are in optimal condition. |
| Options     |                                                                                                    |
| -C          | Starts the refresh cycle.                                                                                                    |
| -s          | Reports the refresh cycle status.                                                                                                    |
| -i          | Directs the scheduler to reload the battery configuration file; for field service use only.                                                                                                    |
| -k          | Kills the current refreshing task.                                                                                                    |

### A.3.15 reset

TABLE A-17 reset Command Summary

| Name        | reset                                                               |
|-------------|---------------------------------------------------------------------|
| Synopsis    | reset [-y]                                                          |
| Description | Resets the controller. Use the sync command before a reset command. |
| Argument    |                                                                     |
| -y          | Answers "yes" when prompted to perform reset.                       |

### A.3.16 set

TABLE A-18 set Command Summary

| Name        | set                                                                                                    |
|-------------|----------------------------------------------------------------------------------------------------|
| Synopsis    | set bootmode auto   tftp   none set bootdelay seconds set ip value set netmask value set gateway value set tftphost value set tftpfile value set hostname value set logto 1   *   /filename set loglevel 0   1   2   3   4 set rarp on   off |
| Description | Sets and displays the boot parameters. Without any parameters, the set command shows the values of the parameters.                                                                                                    |

 TABLE A-18
 set Command Summary (Continued)

| Options   |                                                                                                    |
|-----------|----------------------------------------------------------------------------------------------------|
| bootmode  | Defines the system bootmode:  • Use auto boot for loading the RAID software from the local drives. This is the default mode.                               |
|           | If bootmode is using tftp, use tftphost and tftpfile. (Field service procedure only.)                                                                      |
|           | If bootmode is set to none, use system EPROM command line. (Field service procedure only.)                                                                 |
| bootdelay | The delay time, in seconds, to cancel a system boot.                                                                                                    |
| ip        | The network IP address. The <i>value</i> is expressed in dotted decimal notation (for example, 192.9.200.100).                                             |
| netmask   | The subnet mask for the network. The <i>value</i> is expressed in dotted decimal notation (for example, 255.255.255.0).                                    |
| gateway   | The default gateway on the network. The <i>value</i> is expressed in dotted decimal notation (for example, 192.9.200.1).                                   |
| tftphost  | The IP address of the server from which a tftp boot should be performed. (Field service procedure only.)                                                   |
| tftpfile  | The file name on the tftpboot server that contains the RAID software. The <i>value</i> is a string of up to 39 characters. (Field service procedure only.) |
| hostname  | The user assigned name of the Sun StorEdge T3 disk tray.                                                                                                   |

 TABLE A-18
 set Command Summary (Continued)

| logto    | <ul> <li>The file where messages are to be logged.:</li> <li>If logto is set to 1, logging occurs only through the serial port; log messages are not sent to the /syslog file.</li> <li>If logto is set to *, and an /etc/syslog.conf entry specifies an</li> </ul>                                                                                                    |
|----------|----------------------------------------------------------------------------------------------------|
|          | output file name that already exists, the disk tray appends new log information to the end of that output file. If the output file specified in /etc/syslog.conf doesn't exist, the disk tray creates a new file with that name. If the output file does not exist and cannot be created, the entry will be ignored.                                                                                                    |
|          | Note: If there are changes to the /etc/syslog.conf file, you must type set logto * for those changes to take effect.                                                                                                    |
|          | • If logto is set to /filename, and the specified file name does not exist, the disk tray creates a new file with that name. If the file name already exists, the disk tray appends new log information to the end of the existing file. If the file name does not exist and cannot be created, the disk tray will attempt to open or create the default syslog file /syslog. If both /filename and /syslog cannot be opened, logging occurs through the serial port only. |
| loglevel | The level of messages to be logged (0=none, 1=errors, 2=warnings/errors, 3=notices/warnings/errors, 4=informational/notices/warnings/errors).                                                                                                    |
| rarp     | If enabled and connected to a rarp server, sets the IP address.                                                                                                    |

### A.3.17 shutdown

TABLE A-19 shutdown Command Summary

| Name        | shutdown                                                                                                |
|-------------|----------------------------------------------------------------------------------------------------|
| Synopsis    | shutdown [-y]                                                                                           |
| Description | The shutdown command performs a controlled shutdown of the disk tray and any disk tray connected to it. |
| Argument    |                                                                                                    |
| -у          | Answers "yes" when prompted to perform a shutdown.                                                      |

### A.3.18 sys

 TABLE A-20
 sys Command Summary

| Name        | sys                                                                                                    |
|-------------|----------------------------------------------------------------------------------------------------|
| Synopsis    | sys list sys stat sys blocksize 16k 32k 64k sys cache auto writebehind writethrough off sys mirror auto off sys mp_support none rw sys rd_ahead on off sys recon_rate high med low                              |
| Description | A utility used to manage system information.                                                                                                    |
| Options     |                                                                                                    |
| list        | Displays the current controller configuration.                                                                                                    |
| stat        | Displays the current controller status.                                                                                                    |
| blocksize   | Sets the system block size, which equals the stripe unit size: the amount of data written to each drive when striping data across drives. The block size can be changed only when there are no volumes defined. |
| cache       | Sets the system caching policy.                                                                                                    |
| mirror      | Turns the cache mirror feature on or off when using dual controllers.                                                                                                    |
| mp_support  | Enables multipathing support when set to rw.                                                                                                    |
| rd_ahead    | Sets the number of sequential read commands before automatically switching to datablock read ahead. Set to off to always perform datablock read ahead.                                                          |
| recon_rate  | The disk drive reconstruction rate options: high, medium, or low.                                                                                                    |

## A.3.19 ver

TABLE A-21 ver Command Summary

| Name        | ver                                                  |
|-------------|------------------------------------------------------|
| Synopsis    | ver                                                  |
| Description | Displays the current version of controller software. |

### A.3.20 vol

TABLE A-22 vol Command Summary

| Name        | vol                                                                                                    |
|-------------|----------------------------------------------------------------------------------------------------|
| Synopsis    | <pre>vol add name data drive raid 0 1 5&gt; [standby drive] vol disable drive [to_standby] vol init name data sysarea fast [rate &lt;1-16&gt;] vol list name vol mode name vol mount name vol recon drive to_standby from_standby vol remove name vol stat name vol unmount name vol verify name[fix] [rate &lt;1-8&gt;]</pre> |
| Description | Used to manage volumes.                                                                                                    |
| Options     |                                                                                                    |
| add         | Configures a new volume by assigning it data and hot spare (standby) drives. The data drives cannot already be assigned to any other volume. The hot spare (standby) drive can be shared by multiple volumes.                                                                                                    |
| disable     | Marks the specified drive unusable. If the to_standby argument is included, data is first reconstructed onto the hot spare (standby) drive (if available), and then it is disabled. The volume must be mounted for this command.                                                                                               |

 TABLE A-22
 vol Command Summary (Continued)

| init    | Initializes the volume parity or system area label. This argument specifies the initialize option to be performed on the selected volume:                                                                                                    |
|---------|----------------------------------------------------------------------------------------------------|
|         | <ul> <li>data - Initialize the entire data area with correct parity data. This operation will destroy all user data on volume. It will take several minutes to complete.</li> </ul>                                                                                                    |
|         | sysarea - Initialize the system area with correct private label information.                                                                                                    |
|         | • fast - Initialize and bypass data area. The initialization rate can be set to any value from 1 (slowest) to 16 (fastest). The default rate for the disk tray is 16. This option is to be used for RAID 0 volumes only.                                                                                                    |
| list    | Displays the configuration of the currently assigned volumes.                                                                                                    |
| mode    | Displays cache and mirror settings, and whether the volume is mounted.                                                                                                    |
| mount   | Mounts the volume so the host can access it.                                                                                                    |
| recon   | Rebuilds (reconstruct) the data of the specified drive. If the to_standby argument is included, data is written to the hot spare (standby) drive. If the from_standby argument is included, data is written back from the hot spare (standby). The volume must be mounted for this command. If necessary, the drive is spun up before reconstruction occurs. Following successful reconstruction, the disabled drive is re-enabled.                                               |
| remove  | Deletes a volume by de-assigning the data and hot spare (standby) drives assigned to it. The drives can then be assigned to a different volume. The volume must be unmounted before it can be removed.                                                                                                    |
| stat    | Displays the operational status of a volume.                                                                                                    |
| unmount | Unmounts the volume to disable access from the host.                                                                                                    |
| verify  | Enables a Sun StorEdge T3 administrator to execute manual parity checks on existing volumes. The default verification rate is 1 (minimum impact on data host). The verification rate can be set to a value from 1 to 8. Run the vol verify command before performing tape-backup overwrite cycles, approximately once every 30 days. If the fix option is specified and an error is detected, the vol verify command will regenerate parity from the existing data on the volume. |

 TABLE A-22
 vol Command Summary (Continued)

| Arguments |                                                                                                    |  |
|-----------|----------------------------------------------------------------------------------------------------|--|
| name      | Specifies the volume name.                                                                                                    |  |
| drives    | Specifies the set of drives to be assigned to the volume.                                                                                                    |  |
| Example   | t300:/:<41>vol list volume capacity raid data standby v0 125.2 GB 5 uld1-8 uld9 v1 125.2 GB 5 u2d1-8 u2d9  t300:/:<4>vol add vol-name data u5d1-8 raid 5 standby u5d9 |  |

Appendix A

## syslog Error Messages

This appendix contains a list of errors that can be reported by the disk tray, along with error definitions.

This appendix is divided into the following sections:

- "Error Message Syntax" on page B-1
- "Reset Log Types" on page B-12
- "Examples" on page B-12

## B.1 Error Message Syntax

Error message syntax consists of the following three components:

- Message type
- FRU identifier
- Message text

These components are described in the following subsections, including a listing of syslog error and warning messages.

### B.1.1 Message Types

A syslog daemon exists in the hardware RAID controller that records system messages and provides for remote monitoring. There are four possible levels of messages, listed in TABLE B-1 in order of severity.

TABLE B-1 Message Types

| Message Type | Definition                                                                                                    |
|--------------|----------------------------------------------------------------------------------------------------|
| Error        | Indicates a critical system event requiring immediate user intervention or attention. For example, an over temperature condition or a detected FRU being removed. |
| Warning      | Indicates a possible event requiring eventual user intervention. For example, a FRU being disabled and recovery procedure executed.                               |
| Notice       | Indicates a system event that may be a side effect of other events or<br>may be a normal condition. For example, the power switch is<br>turned off.               |
| Information  | Indicates a system event that has no consequence on the running health of the system. For example, a good state of a FRU.                                         |

### B.1.2 FRU Identifiers

The syntax of the error message uses a FRU identifier to refer to a particular FRU in a disk tray. This identifier contains a unit constant (u), the unit number (n), the FRU constant (ctr for controller card, pcu for power and cooling unit, 1 for interconnect card, d for disk drive), and the FRU number (n).

TABLE B-2 FRU Identifiers

| FRU                    | Identifier            | Unit number                                                   |
|------------------------|-----------------------|---------------------------------------------------------------|
| Controller card        | u <i>n</i> ctr        | n = unit number  (1, 2,)                                      |
| Power and cooling unit | u <i>n</i> pcun       | n = unit number (1, 2,)<br>n = pcu number (1, 2)              |
| Interconnect card      | u <i>n</i> l <i>n</i> | n = unit number  (1, 2,)<br>n = interconnect number  (1, 2)   |
| Disk drive             | u <i>n</i> d <i>n</i> | n = unit number  (1, 2,)<br>n = disk drive number  (1  to  9) |

## B.1.3 Error Message Listing

 $\mbox{\scriptsize TABLE B-3}$  lists possible error messages, which are divided into FRU categories and "other."

TABLE B-3 Error Messages

| Error Message                                                                                        | Description                                                                                                    | Solution                                                                   |
|----------------------------------------------------------------------------------------------------|----------------------------------------------------------------------------------------------------|----------------------------------------------------------------------------|
| Controller                                                                                           |                                                                                                    |                                                                            |
| ERROR "u <n>ctr: Not present"</n>                                                                    | The disk tray detects that the controller is missing; controller has been removed.                                               | Reseat or replace the controller card.                                     |
| ERROR "u <n>ctr: Missing;<br/>system shutting down in <n><br/>minutes"</n></n>                       | A controller is missing and a countdown has started. If the controller is not replaced in 30 minutes, the system will shut down. | Replace the controller.                                                    |
| ERROR "u <n>ctr: Missing;<br/>system shutting down now"</n>                                          | A controller card was not replaced within 30-minute time frame; system shutting down now.                                        | Replace the controller card and power on the system.                       |
| Interconnect (loop) Card and Cable                                                                   |                                                                                                    |                                                                            |
| ERROR "u <n>l<n>: Not present"</n></n>                                                               | System detects the interconnect card is missing.                                                                                 | Reseat or replace the interconnect card.                                   |
| ERROR: "u <n>l<n>: Missing;<br/>system shutting down in <n><br/>minutes"</n></n></n>                 | An interconnect card is missing and a countdown has started. If it is not replaced in 30 minutes, the sytem will shut down.      | Replace the interconnect card.                                             |
| ERROR "u <n>l<n>: Missing; system shutting down now"</n></n>                                         | An interconnect card was not replaced within 30-minute time frame; system shutting down now.                                     | Replace the interconnect card and power on the system.                     |
| ERROR "u <n>l<n>: UP cable not present" or: ERROR "u<n>l<n>: DOWN cable not present"</n></n></n></n> | System detects missing interconnect cable for interconnect card.                                                                 | Check cables.                                                              |
| Drive                                                                                                |                                                                                                    |                                                                            |
| ERROR "Multi-disk failure, access disallowed"                                                        | System detects multiple disk failure in the LUN, and automatically unmounts this volume.                                         | Check the syslog for any other related messages. Replace the failed disks. |

 TABLE B-3
 Error Messages (Continued)

| Error Message                                                                          | Description                                                                                                    | Solution                                                                                         |
|----------------------------------------------------------------------------------------|----------------------------------------------------------------------------------------------------|--------------------------------------------------------------------------------------------------|
| ERROR "u <n>d<n>: Not present"</n></n>                                                 | System detects a drive was removed.                                                                                                    | Reseat or replace the disk drive.                                                                |
| ERROR "u <n>d<n>: Missing;<br/>system shutting down in in<br/><n> minutes"</n></n></n> | A disk drive is missing and a countdown has started. If the drive is not replaced in 30 minutes, the system will shut down.            | Replace the missing disk drive.                                                                  |
| ERROR "u <n>d<n>: Missing; system shutting down now"</n></n>                           | A disk drive was not replaced within 30-minute time frame; system shutting down now.                                                   | Replace the disk drive and power on the system.                                                  |
| ower and Cooling Unit                                                                  |                                                                                                    |                                                                                                  |
| ERROR "u <n>ctrl: Multiple Fan<br/>Faults; system shutting down<br/>in N minutes"</n>  | The controller has detected a fault on fans in both power and cooling units.                                                           | Determine which fans in which power and cooling unit failed; replace the power and cooling unit. |
| ERROR "u <n>ctrl: Multiple Fan<br/>Faults; system shutting down<br/>now</n>            | The controller has detected a fault on fans in both power and cooling units.                                                           | Determine which fans in which power and cooling unit failed; replace the power and cooling unit. |
| ERROR "u <n>pcu<n> Not present"</n></n>                                                | System detects the power and cooling unit is missing.                                                                                  | Reseat or replace the power and cooling unit.                                                    |
| ERROR "u <n>pcu<n>: Missing;<br/>system shutting down in <n><br/>minutes"</n></n></n>  | A power and cooling unit is missing and a countdown has started. If the unit is not replaced in 30 minutes, the system will shut down. | Replace the power and cooling unit.                                                              |
| ERROR "u <n>pcu<n>: Missing; system shutting down now"</n></n>                         | A power and cooling unit was not replaced within 30-minute time frame; system shutting down now.                                       | Replace the power and cooling unit; power on the system.                                         |
| ERROR "u <n>pcu<n>: Over temperature"</n></n>                                          | System detects that a power and cooling unit has reached an over temperature state.                                                    | Replace the power and cooling unit.                                                              |

 TABLE B-3
 Error Messages (Continued)

| Error Message                                    | Description                                                                                                    | Solution                                 |
|--------------------------------------------------|----------------------------------------------------------------------------------------------------|------------------------------------------|
| ERROR "u <n>pcu<n>: Battery not present"</n></n> | System detects that the battery is missing.                                                                                                    | Replace the power and cooling unit.      |
| Other                                            |                                                                                                    |                                          |
| ERROR "Power On self test failed"                | This is a fatal error which means the firmware probably could not talk to the drives. This could have been caused by the interconnect cables, interconnect cards, the controller, disks/firmware, or a bad centerplane. | Troubleshoot the unit. Check the status. |

## B.1.4 Warning Message Listing

TABLE B-4 lists possible warning messages, which are divided into FRU categories and "other."

TABLE B-4 Warning Messages

| Error Message                                                                                                    | Description                                                                                                    | Solution                                                                                                    |  |
|----------------------------------------------------------------------------------------------------|----------------------------------------------------------------------------------------------------|----------------------------------------------------------------------------------------------------|--|
| Controller                                                                                                    |                                                                                                    |                                                                                                    |  |
| WARN "u <n>ctr: ISP2100[N] DMA<br/>Error Detected"<br/>WARN "u<n>ctr: ISP2100[N]<br/>Bad request packet"<br/>WARN "u<n>ctr: ISP2100[N]<br/>Bad request pkt header"</n></n></n> | Indicates an error in one of the ISP 2100 chips in the controller.                                                                                                    | Notify your Sun authorized service provider.                                                                                      |  |
| WARN "u <n>ctr: ISP2100[2] Received LOOP DOWN async Event"</n>                                                                                                    | The connection between the host and the controller is faulty.                                                                                                    | Check the connection between<br>the host and the disk tray<br>controller card (including the<br>host adaptor, wires, and cables). |  |
| WARN "SCSI Disk Error Occurred (path = 0xN, port = 0x0, lun = 0xN)"                                                                                                    | When port has a value from 0x0 to 0x7 in this error message, it indicates a problem with an ISP2100 chip in a controller. The disk tray cache mirroring feature may be affected.  In all other cases, the message indicates a disk drive error; see the Drive section in this table for more details. | Replace the affected controller<br>card or notify your Sun<br>authorized service provider.                                        |  |
| WARN "u <n>ctr: Offline"</n>                                                                                                    | A controller has stopped communicating with the rest of the system. Possibly, the connection between the controller and the rest of the system has been disrupted.                                                                                                    | Check that the controller card is connected securely. If its state becomes disabled, replace the controller card.                 |  |
| WARN "u <n>ctr: Rebooting"</n>                                                                                                    | A controller has been rebooted because it was removed, disabled, or offline and is now re-enabled. Alternatively, the system was shutdown and restarted.                                                                                                    | Check previous messages to determine if the reboot is an unexpected event.                                                        |  |
| WARN "u <n>ctr: Failed to boot"</n>                                                                                                    | The system was not able to reboot a controller successfully, even after repeated attempts.                                                                                                    | Replace the controller.                                                                                                    |  |

 TABLE B-4
 Warning Messages (Continued)

| Error Message                                                         | Description                                                                        | Solution                                                                                                    |
|-----------------------------------------------------------------------|------------------------------------------------------------------------------------|----------------------------------------------------------------------------------------------------|
| WARN "u <n>ctr: Disabled"</n>                                         | System disabled a controller.                                                      | Check previous message queue to determine why the controller is disabled. Then enable or replace the controller.                                                                                                    |
| nterconnect (loop) card and Cable                                     |                                                                                    |                                                                                                    |
| WARN "u <n>l<n>: Offline"</n></n>                                     | System is not able to poll the interconnect card for information.                  | <ul> <li>If an interconnect card is disabled, it may cause other interconnect cards to go offline.</li> <li>If no interconnect card is disabled, check cable connections to the interconnect card and make sure it is firmly seated.</li> <li>If the interconnect card does not come back online, replace the interconnect card.</li> </ul> |
| WARN "u <n>l<n>: Disabled"</n></n>                                    | System detects the interconnect card is disabled.                                  | Check previous message queue to determine why the interconnect card is disabled. Replace the interconnect card if necessary.                                                                                                    |
| WARN "Loop <n> may be bad — check interconnect cable or loopcard"</n> | System detects a potential loop failure.                                           | Check the syslog for any other related messages and use the fru stat command to determine the problem cause. Remove and replace the bad part.                                                                                                    |
| WARN "Loop <n> may be bad -<br/>Please run ofdg"</n>                  | System detects the possibility of an internal error in the loop interconnection.   | Use the ofdg command to run the disk tray loop diagnostic.                                                                                                    |
| rive                                                                  |                                                                                    |                                                                                                    |
| WARN "u <n>d<n>: Failed"</n></n>                                      | System detects disk failure and automatically disables the disk drive.             | Check the syslog for any other related messages. Replace the failed disk.                                                                                                    |
| WARN "u <n>d<n> write disk failed, err=<errno>"</errno></n></n>       | An attempt to write this disk failed. System will automatically disable this disk. | Check the syslog for any other related messages. Replace the failed disk.                                                                                                    |
| WARN "u <n>d<n> could not open plugged disk"</n></n>                  | An attempt to open the newly plugged disk failed.                                  | Unseat the drive and wait a few seconds before reseating it so that the system can retry this operation.                                                                                                    |

 TABLE B-4
 Warning Messages (Continued)

| Error Message                                                                                 | Description                                              | Solution                                                                                                    |
|-----------------------------------------------------------------------------------------------|----------------------------------------------------------|----------------------------------------------------------------------------------------------------|
| WARN "u <n>d<n> could not create system area"</n></n>                                         | An attempt to create system area on this disk failed.    | <ol> <li>Unseat the drive and wait a few seconds before reseating it so that the system can retry this operation.</li> <li>If step 1 fails, replace this drive with a new drive.</li> </ol> |
| WARN "u <n>d<n> system area is bad"</n></n>                                                   | The system area of the drive has been corrupted.         | <ol> <li>Unseat the drive and wait a few seconds before reseating it so that the system can retry this operation.</li> <li>If step 1 fails, replace this drive with a new drive.</li> </ol> |
| WARN "u <n>d<n> could not open disk, try unplug then plug"</n></n>                            | An attempt to bring newly installed drive online failed. | Unseat the drive and wait a few seconds before reseating it.                                                                                                    |
| WARN "u <n>d<n> could not open disk"</n></n>                                                  | An attempt to open this drive failed.                    | <ol> <li>Unseat the drive, wait a few seconds, reseat it and retry the volume add procedure.</li> <li>If step 1 fails, replace the drive with a new one.</li> </ol>                         |
| WARN "u <n>d<n> system area verify failed"</n></n>                                            | An attempt to verify the data in the system area failed. | Replace the drive.  • If the volume exists, initialize the system area to fix the problem.  • If the volume does not exist, retry the volume add procedure.                                 |
| WARN "u <n>d<n> Recon attempt failed"</n></n>                                                 | Disk Reconstruct failed for disk u <n>d<n>.</n></n>      | Check the syslog for other related failures. If the disk under reconstruction failed, replace the disk.                                                                                     |
| WARN "u <n>d<n> Disable attempt failed"</n></n>                                               | Disk Disable failed for disk u <n>d<n>.</n></n>          | Check if the disk is already disabled by using the vol stat command. If not disabled, disable it by typing the vol disable u <n>d<n> command.</n></n>                                       |
| WARN "u <n>d<n> Installing u<n>d<n> failed, Try unplugging and then plugging"</n></n></n></n> | Disk drive hot plug installation failed.                 | Unseat the drive and reseat it.                                                                                                    |

 TABLE B-4
 Warning Messages (Continued)

| rror Message                                                                                                    | Description                                                                                                    | Solution                                                                                                    |
|----------------------------------------------------------------------------------------------------|----------------------------------------------------------------------------------------------------|----------------------------------------------------------------------------------------------------|
| WARN "u <n>d<n> SCSI Disk<br/>Error Occurred (path = 0xN)"</n></n>                                                                    | SCSI disk drive returned an error status with the appropriate SCSI Sense Data.                                                                                                    | Notify your Sun authorized service provider.                                                                                        |
| Occurred (path = 0xN, port = 0xN, lun = 0xN)"                                                                                         | If port has a value from 0 to 7, then the message indicates an error in an ISP2100 chip; see the Controller category in this table for more information.                            |                                                                                                    |
| WARN "u <n>d<n> is in wrong disk position"  WARN "u<n>d<n> is in wrong disk position, previously in u<n>d<n>"</n></n></n></n></n></n> | This indicates a drive is in the wrong position in the unit.                                                                                                    | Try to determine correct position for disk from the syslog. Power off the system. Reorder the affected disks and reboot the system. |
| WARN "u <n>d<n> TMON over<br/>temperature threshold<br/>exceeded"</n></n>                                                             | A disk drive temperature has been exceeded. The drive is spinning down.                                                                                                    | Check drives and possible airflow obstruction.                                                                                      |
| WARN "u <n>d<n> TMON warning<br/>temperature threshold<br/>exceeded"</n></n>                                                          | A disk drive temperature threshold has been exceeded; the drive is still online.                                                                                                    | Check disk drive and possible airflow obstruction.                                                                                  |
| WARN "u <n>ctr read failed<br/>during recon stripe scb=N"</n>                                                                         | During reconstruction, another drive failed in the volume.                                                                                                    | Check syslog for a multiple<br>drive failure. Replace all failed<br>disk drives.                                                    |
| WARN "u <n>d<n> hard err in vol volume_name starting auto disable"</n></n>                                                            | There was a hard error on this disk that prompted a disable operation on this disk. System will autodisable and reconstruct to the hot spare (standby), if there is one configured. | If disabled, replace the failed disk as soon as possible.                                                                           |
| WARN "u <n>ctr disk error<br/>during recon, terminating<br/>recon"</n>                                                                | Possible multiple drive failure in the volume.                                                                                                    | Check the syslog file. Replace all failed disk drives.                                                                              |
| WARN "Sense Key = 0x%x, Asc = 0x%x, Ascq = 0xN"                                                                                       | SCSI disk drive returned an error status with the appropriate SCSI Sense Data.                                                                                                    | Notify your Sun authorized service provider.                                                                                        |
| WARN "Sense Data Description = xxxxx"                                                                                                 |                                                                                                    |                                                                                                    |
| WARN "Valid Information = 0xN"                                                                                                    |                                                                                                    |                                                                                                    |

 TABLE B-4
 Warning Messages (Continued)

| Error Message                                                                                                  | Description                                                                      | Solution                                                                                                    |
|----------------------------------------------------------------------------------------------------|----------------------------------------------------------------------------------|----------------------------------------------------------------------------------------------------|
| Power and Cooling Unit                                                                                         |                                                                                  |                                                                                                    |
| WARN "u <n>pcu<n>: Fan 1 failed"  WARN "u<n>pcu<n>: Fan 2 failed"</n></n></n></n>                              | System detects fan fault on a power and cooling unit.                            | <ol> <li>Verify that the batteries have had ample time to charge.</li> <li>Ensure a refresh operation is not in progress.</li> <li>Replace the power and cooling unit.</li> </ol> |
| WARN "u <n>pcu<n>: DC not OK"</n></n>                                                                          | System detects that the DC power source in the power and cooling unit is not OK. | Replace the power and cooling unit.                                                                                                    |
| WARN "u <n>pcu<n>: Disabled"</n></n>                                                                           | A power and cooling unit has been disabled.                                      | Check previous messages to see why the power and cooling unit has been disabled, and replace the power and cooling unit if necessary.                                             |
| WARN "u <n>pcu<n>: Off"</n></n>                                                                                | A power and cooling unit is off.                                                 | Check syslog for a fan fault or power and cooling unit overtemp. Replace the power and cooling unit if necessary.                                                                 |
| WARN "u <n>pcu<n>: On battery"</n></n>                                                                         | System detects that a power and cooling unit has switched to battery.            | <ol> <li>Make sure that the AC power cord is attached.</li> <li>If the unit is receiving AC power, then replace the power and cooling unit.</li> </ol>                            |
| WARN "u <n>pcu<n>: Switch off"</n></n>                                                                         | System detects a power and cooling unit has been powered off.                    | Power on the unit by pressing the power switch.                                                                                                    |
| WARN "u <n>pcu<n>: Replace battery, hold time low"</n></n>                                                     | System detects that a battery is nearing its end of life.                        | Replace the power and cooling unit.                                                                                                    |
| WARN "u <n>pcu<n>: Battery<br/>life expired, replace<br/>battery"</n></n>                                      | System detects an expired battery.                                               | Replace the power and cooling unit.                                                                                                    |
| WARN "u <n>pcu<n>: Replace<br/>battery, battery has been on<br/>the shelf for more than two<br/>years"</n></n> | The battery's shelf life has exceeded its warranty period.                       | Replace the power and cooling unit.                                                                                                    |
| WARN "u <n>pcu<n>: n days battery life left, replace battery"</n></n>                                          | System detects that battery is approaching expiration date.                      | Replace the power and cooling unit.                                                                                                    |
| WARN "u <n>pcu<n>: Battery took too long to recharge"</n></n>                                                  | System detects a battery charging fault.                                         | Notify your Sun authorized service provider.                                                                                                    |

 TABLE B-4
 Warning Messages (Continued)

| Error Message                                                                                                    | Description                                                                                                    | Solution                                                                                                    |
|----------------------------------------------------------------------------------------------------|----------------------------------------------------------------------------------------------------|----------------------------------------------------------------------------------------------------|
| Other                                                                                                    |                                                                                                    |                                                                                                    |
| WARN "u <n>ctr recon failed in vol volume_name"</n>                                                                     | Reconstruct operation failed for this volume.                                                                           | Verify that the volume is still mounted and that there is only one drive disabled. Restart the reconstruct operation manually, or reconstruct the data to another drive. Previous messages in syslog should indicate which disk(s) had a problem. |
| WARN "u <n>ctr initialization<br/>failed in vol <i>volume_name</i>"</n>                                                 | Volume data initialization to zero failed.                                                                              | Check the disk drive status using the vol stat command. If any disk has a non-zero status, either initialize the volume using the vol init command, or replace the disk.                                                                          |
| WARN "u <n>ctr <type> Reset<br/>RESET_FAIL occurred"</type></n>                                                         | A "hard" reset occurred.<br>Message indicates a controller<br>has been reset manually.                                  | Check adjacent messages to see if this event indicates an error.                                                                                                    |
| WARN "u <n>ctr <type> Reset reset_log_type was initiated at <date> <time> <message>.</message></time></date></type></n> | A "soft" reset occurred, for one of several reasons. The specific error is indicated by the <type>.</type>              | Check Table B-5 for information about the type of reset that occurred. The <type> field here should match one of those listed in Table B-5.</type>                                                                                                |
| WARN "u <n>ctr starting lun failover"</n>                                                                               | A LUN failover has occured.                                                                                             | <ol> <li>Use the sys stat command<br/>to see if the controller is<br/>disabled.</li> <li>Check the syslog for<br/>possible interconnect, host<br/>adapter, or cable problems.</li> </ol>                                                          |
| WARN "u <x>d<y>: SVD_PATH_FAILOVER: path_id = <n>"</n></y></x>                                                          | A failover has occurred, indicating that any one of the system's replaceable units is faulty.                           | Troubleshoot and replace the failed component.  More information may be derived from related syslog                                                                                                    |
| WARN "SVD_PATH_FAILOVER:<br>path_id = <n>, lid = <n>"</n></n>                                                           |                                                                                                    | messages and from using the<br>'fru stat' command.                                                                                                    |
| WARN "u <n>l<n> LMON predictive failure threshold exceeded - LIP"</n></n>                                               | The fibre-channel loop is exhibiting an unexpected number of LIPs. This problem may be generated from any of the FRU's. | In certain cases, running the ofdg diagnostic command may find the problem. In general, notify your Sun authorized service provider.                                                                                                    |

## B.2 Reset Log Types

If the error level is set to Notice (2) or higher (Warning or Error), you can trace the reason for the reset through the syslog file.

TABLE B-5 Reset Log Types

| Index | Туре      | Type Value | Description        |
|-------|-----------|------------|--------------------|
| 0     | Hardware  | 0x1000     | User reset         |
| 1     | Exception | 0x2000     | Exception          |
| 2     | Assertion | 0x3000     | Software assertion |
| 3     | RaidFail  | 0x4000     | RAID fatal error   |
| 4     | Takeover  | 0x5000     | Takeover           |
| 5     | PsosFail  | 0x6000     | pSOS fatal error   |
| 6     | SysFail   | 0x7000     | System error       |

## B.3 Examples

This section contains examples for different types of messages.

- Error
- Warning
- Notice

### B.3.1 Error

This section provides examples of the types of errors that may be encountered and the corresponding error message.

#### B.3.1.1 FRU Level Errors

#### ■ Example 1

When a FRU is removed, it must be replaced in less than 30 minutes or the unit will automatically shut down. In this example, the PCU in unit 1 is missing.

```
Jan 28 22:16:16 TMRT[1]: E: ulpcul: Missing; system shutting down in 25 minutes Jan 28 22:21:16 TMRT[1]: E: ulpcul: Missing; system shutting down in 20 minutes Jan 28 22:26:16 TMRT[1]: E: ulpcul: Missing; system shutting down in 15 minutes Jan 28 22:31:16 TMRT[1]: E: ulpcul: Missing; system shutting down in 10 minutes Jan 28 22:36:16 TMRT[1]: E: ulpcul: Missing; system shutting down in 5 minutes Jan 28 22:41:16 TMRT[1]: E: ulpcul: Missing; system shutting down now
```

#### ■ Example 2

A Power and Cooling Unit (PCU) over temperature condition.

```
E: u<n>pcu<n>: Over temperature
```

#### ■ Example 3

The Power and Cooling Unit (PCU) is flagged as not being present.

```
E: u<n>pcu<n>: Not present
```

### B.3.2 Warning

This section provides examples of the types of errors that may occur and the corresponding warning message.

#### B.3.2.1 Unrecoverable Drive Error

Data drive u1d4 error occurred while using interconnect path 0.

```
Jan 25 00:09:20 ISR1[1]: W: uld4 SCSI Disk Error Occurred (path = 0x0)
Jan 25 00:09:20 ISR1[1]: W: Sense Key = 0x4, Asc = 0x15, Ascq = 0x1
Jan 25 00:09:20 ISR1[1]: W: Sense Data Description = Mechanical Positioning Error
```

This example shows the decode of the prior SCSI sense key information (from the data drive) regarding the drive error. In this case, the drive error was a "Mechanical Position Error."

Jan 25 00:09:21 WXFT[1]: W: uld4 hard err in vol (n1) starting auto disable

This message indicates that drive u1d4 was disabled as a result of the previous error. The unit will continue to operate with a disabled drive, with possible performance degradation. A repair action must be planned. However, since the drive automatically disabled, the repair can be deferred.

### B.3.2.2 Cache Parity Error

The Fibre Channel chip, model ISP2100 interconnect 1, on the controller card detected a parity error.

Dec 22 14:09:50 ROOT[1]: W: (ctr) SysFail Reset (7010) was initiated at 19981222 130800 ISP2100[1] detected parity error

#### In this example:

- W: (ctr) indicates that the controller card needs to be replaced.
- SysFail Reset (7010) indicates a reset log type.

This message points to a parity error occurring on the local bus of the controller. This error causes a controller panic. The controller is reset and a warning message is logged.

#### B.3.2.3 Software Assertion or Panic

Reset type.

```
Jan 30 03:01:48 ROOT[1]: W: ulctr Assertion Reset (3000) was initiated at
20000130 030050 g78/src/noblep/sdl/scsi/svd.c line 829, Assert(lid >=
SVD_START_LID) => 0 BOOT

Jan 30 03:01:48 ROOT[1]: N: CPU state...
Jan 30 03:01:48 ROOT[1]: N: R0 = 00000000 01554588 00250ea4 015545cc 00000000
fffffffff 01554634 00efe334
Jan 30 03:01:48 ROOT[1]: N: R8 = ffffffff 00002051 000d7438 00440000 00438f74
00252418 2fff0000 00000001
Jan 30 03:01:48 ROOT[1]: N: R16= 00000000 00000000 0023b828 00e40308 00000008 00000009 00000000
Jan 30 03:01:48 ROOT[1]: N: R24= 00000000 2ffe0000 0023abe8 00060894 00000000
00efe324 00efe318 0023b940
```

This message points to a software assertion or panic on the controller. This error causes a controller panic. The controller is reset and a warning message is logged.

#### B.3.2.4 Unrecoverable Drive Error

```
Dec 22 16:57:55 ISR1[1] : W: (dr) SCSI Disk Error Occurred (path = 0x0,uld8)
```

- W: (dr) indicates that the disk drive requires repair.
- path = 0x0 indicates that the error was detected while using the interconnect served by interconnect card 1 (path 0x1 is interconnect served by interconnect card 2).
- u1d8 is the address of the failing drive.

```
Dec 22 16:57:55 ISR1[1] : W: (dr) Sense key = 0xb, Asc 0x47, Ascq = 0x0
Dec 22 16:57:55 ISR1[1] : W: (dr) Sense Data Description = SCSI Parity Error
```

- Sense key 0xb = ABORTED COMMAND. Indicates that the TARGET aborted the command. The INITIATOR may be able to recover by re-trying the command.
- The meaning of Asc and Ascq is decoded in the second line.
- SCSI Parity Error is the decode of the most important information contained in the Sense key message of the previous line.

These messages point to a parity error being detected and reported by the associated disk drive.

#### B.3.2.5 Recoverable Drive Error

```
Feb 04 22:39:11 ISR1[1] : W: uld1 SCSI Disk Error Occurred (path = 0x1)
```

- W: u1d1 indicates the failing drive.
- path = 0x1 indicates that the error was detected while using the interconnect served by interconnect card 2 (path 0x0 is interconnect served by interconnect card 1).

```
Feb 04 22:39:11 ISR1[1] : W: Sense key = 0x1, Asc 0x47, Ascq = 0x1 Feb 04 22:39:11 ISR1[1] : W: Sense Data Description = Recovered Data With Retries
```

- Sense key (N (hex)) = RECOVERED ERROR. Indicates that the last command completed successfully after some recovery action was performed.
- The meaning of Asc and Ascq is decoded in the second line.
- Recovered Data With Retries is the decode of the most important information contained in the Sense key message of the previous line.

### B.3.3 Notice

```
Feb 25 21:47:03 LPCT[1]: N: ulpcu2: Switch off
```

- N: is the Notice level message.
- u1pcu2 is unit 1, power and cooling unit 2.
- Switch off indicates the power switch is off.

## Glossary

### A

administrative

domain Partner groups (interconnected controller units) that share common

administration through a master controller.

alternate master unit 
The secondary disk tray unit in a partner group that provides failover

capability from the master unit.

alternate pathing

(AP)

A mechanism that reroutes data to the other disk tray controller in a partner group upon failure in the host data path. Alternate pathing requires special

software to perform this function.

auto cache mode

The default cache mode for the Sun Sun StorEdge T3 disk tray. In a fully

redundant configuration, cache is set to write-behind mode. In a nonredundant configuration, cache is set to write-through. Read caching is always performed.

B

**buffering** Data that is being transferred between the host and the drives.

#### command-line interface

(CLI)

The interface between the Sun Sun StorEdge T3 disk tray's pSOS operating system and the user in which the user types commands to administer the disk tray.

controller unit

A Sun StorEdge T3 disk tray that includes a controller card. It can be use as a standalone unit or configured with other Sun StorEdge T3 disk trays.

### E

## erasable programmable read-only memory

(EPROM)

Memory stored on the controller card; useful for stable storage for long periods without electricity while still allowing reprogramming.

expansion unit

A Sun StorEdge T3 disk tray without a controller card. It must be connected to a controller unit to be operational.

### F

# Fibre Channel Arbitrated Loop

(FC-AL)

A 100 MB/s serial channel, which allows connection of multiple devices (disk drives and controllers).

#### field-replaceable unit

(FRU)

A component that is easily removed and replaced by a field service engineer or a system administrator.

### $\mathbf{G}$

gigabit interface converter (GBIC)

An adapter used on an SBus card to convert fiber-optic signal to copper.

gigabyte (GB or

**Gbyte)** One gigabyte is equal to one billion bytes (1x109).

graphical user interface

**(GUI)** A software interface that enables configuration and administration of the Sun Sun StorEdge T3 disk tray using a graphic application.

Н

hot spare A drive in a RAID 1 or RAID 5 configuration that contains no data and acts as

a standby in case another drive fails.

hot-swap The characteristic of a field-replaceable unit (FRU) to be removed and replaced

while the system remains powered on and operational.

I

input/output operations

**per second (IOPS)** A performance measurement of the transaction rate.

interconnect cable An FC-AL cable with a unique switched-loop architecture that is used to

interconnect multiple Sun Sun StorEdge T3 disk trays.

**interconnect card** A disk tray component that contains the interface circuitry and two connectors

for interconnecting multiple Sun Sun StorEdge T3 disk tray units.

I

light-emitting diode

(LED) A device that converts electrical energy into light that is used to display

activity.

logical unit number

(LUN) One or more drives that can be grouped into a unit; also called a volume.

M

master unit The main controller unit in a partner-group configuration.

media access control

(MAC) address A unique address that identifies a storage location or a device.

media interface adapter

(MIA) An adapter that converts fiber-optic light signals to copper.

megabyte (MB or

**Mbyte**) One megabyte is equal to one million bytes (1x106).

megabytes per second

(MB/s) A performance measurement of the sustained data transfer rate.

P

parity Additional information stored with data on a disk that enables the controller to

rebuild data after a drive failure.

partner group A pair of interconnected controller units. Expansion units interconnected to the

pair of controller units can also be part of the partner group.

power and cooling

unit A FRU component in the Sun Sun StorEdge T3 disk tray. It contains a power

supply, cooling fans, and an integrated UPS battery. There are two power and

cooling units in a Sun Sun StorEdge T3 disk tray.

R

read caching Data for future retrieval, to reduce disk I/O as much as possible.

redundant array of independent disks

(RAID) A configuration in which multiple drives are combined into a single virtual

drive, to improve performance and reliability.

## reliability, availability, serviceability (RAS)

A term to describe product features that include high availability, easily serviced components, and very dependable.

### S

#### Simple Network Management Protocol

(SNMP)

A network management protocol designed to give a user the capability to remotely manage a computer network.

## synchronous dynamic random access memory

(SDRAM)

A form of dynamic random access memory (DRAM) that can run at higher clock speeds than conventional DRAM.

system area

Located on the disk drive label, the space that contains configuration data, boot firmware, and file-system information.

#### ΙI

## uninterruptable power source (UPS)

A component within the power and cooling unit. It supplies power from a battery in the case of an AC power failure.

### V

volume

Also called a LUN, a volume is one or more drives that can be grouped into a unit for data storage.

W

### world wide number

(WWN)

Number used to identify disk tray volumes in both the disk tray system and Solaris environment.

#### write caching

Data used to build up stripes of data, eliminating the read-modify-write overhead. Write caching improves performance for applications that are writing to disk.

## Index

| B battery, checking, 4-5 boot command, A-4                                                                                                    | E enable command, A-6, A-8 ep command, A-6 error message listing, B-3                                                       |
|----------------------------------------------------------------------------------------------------|----------------------------------------------------------------------------------------------------|
| C cache read-ahead threshold, setting, 2-7 cache segment size displaying, 2-2                                                                           | syntax, B-1<br>types, B-2                                                                                                   |
| setting, 2-2 command, descriptions, A-1 commands displaying all, 1-2 See individual commands syntax, displaying, 1-2 controller card, replacement, 5-10 | F failover, determining, 4-2 format utility, 3-6 FRU failure, identifying, 5-1 identifiers, 1-3 fru command, A-7, A-9, A-13 |
| data, 3-4<br>data parity, checking, 4-4<br>disable command, A-5<br>disk command, A-5                                                                    | H help command, A-8 hot spare, checking, 4-4 hot spare, configuration limitations, 3-1                                      |
| status codes, 4-3<br>status messages, 4-3<br>status, checking, 4-3                                                                                      | L lpc command, A-10, A-11 LUN reconstruction rates, <i>See</i> reconstruction rates                                         |

| M                                                       | syslog error messages, B-1             |
|---------------------------------------------------------|----------------------------------------|
| MAC address location, 5-14                              | system logging, configuring, 4-9, 4-16 |
| messages                                                |                                        |
| error, B-3                                              |                                        |
| example, B-12                                           | V                                      |
| notice                                                  | _                                      |
| example, B-13                                           | ver command, A-19                      |
| syntax, B-1                                             | verification frequency, setting, 2-6   |
| types, B-2                                              | vol command, A-19                      |
| warning, B-6                                            | adding a volume, 3-4                   |
| example, B-13                                           | checking data parity, 4-4              |
| mirrored cache, enabling, 2-4                           | initializing volumes, 3-4              |
|                                                         | list subcommand, 2-2                   |
|                                                         | mounting volume, 3-4                   |
| NI .                                                    | rebuilding a replaced fru, 5-8         |
| N                                                       | remove subcommand, 2-2                 |
| notice message                                          | unmount subcommand, 2-2                |
| example, B-16                                           | verification frequency, 2-6            |
| syntax, B-1                                             | verify subcommand, 4-4<br>volume       |
|                                                         |                                        |
|                                                         | creating, 3-3<br>deleting, 3-2         |
| P                                                       | initializing, 3-4                      |
| partner group, reconfiguring, 3-1                       | labeling, 3-4                          |
| partner group, reconligating, 3-1<br>port command, A-12 | mounting, 3-4                          |
| power and cooling unit, replacement, 5-10               | reconfiguration limitations, 3-1       |
| power and cooling unit, replacement, 5 16               | recomiguration initiations, 9 1        |
| R                                                       | W                                      |
| RAID level, configuration limitations, 3-1              | warning message                        |
| reconstruction rates, 2-5                               | listing, B-6                           |
| refresh command, A-14                                   | G                                      |
| related documentation, ix                               |                                        |
| reset command, A-15, A-17                               |                                        |
| reset log types, B-12                                   |                                        |
|                                                         |                                        |
| S                                                       |                                        |
| serial number location,5-14                             |                                        |
| set command, A-17                                       |                                        |
| sys command, A-18                                       |                                        |
| blocksize subcommand, 2-3                               |                                        |
| determining fail over, 4-2                              |                                        |
| enabling multipathing, 2-3                              |                                        |
| mirrored cache, 2-5                                     |                                        |
| read-ahead threshold, 2-8                               |                                        |
| reconstruction rates, 2-6                               |                                        |